# **ИСТОЧНИК БЕСПЕРЕБОЙНОГО ЭЛЕКТРОПИТАНИЯ**

# **ИБЭП-380/48В-210А-7/7(1500)-8U ИБЭП-380/60В-175А-7/7(1500)-8U**

**РУКОВОДСТВО ПО ЭКСПЛУАТАЦИИ**

## СОДЕРЖАНИЕ

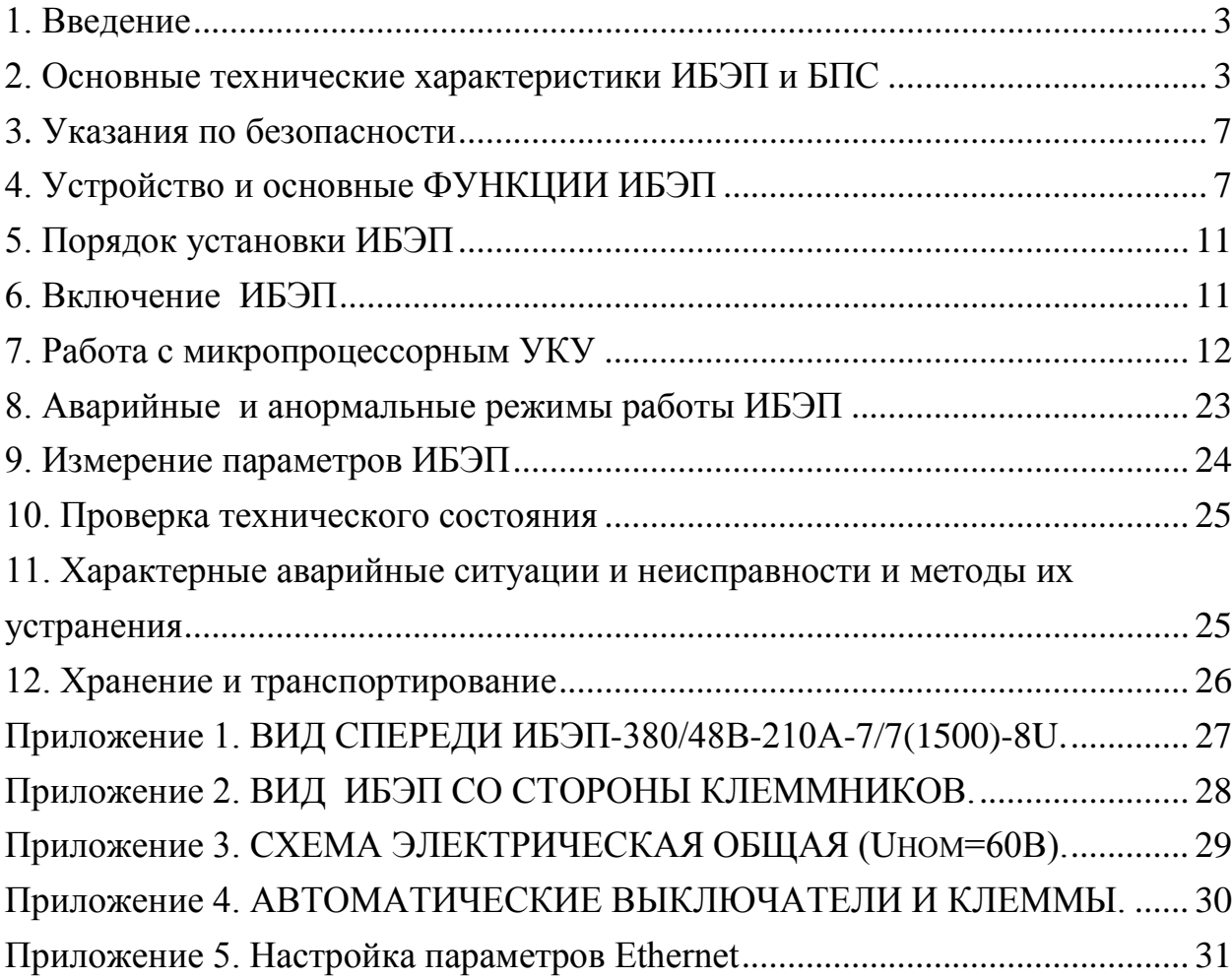

### <span id="page-2-0"></span>**1. ВВЕДЕНИЕ**

Настоящее руководство по эксплуатации является руководящим документом при установке и эксплуатации источника бесперебойного электропитания.

В руководстве изложены общие указания, указания по технике безопасности, порядок установки, подготовки и проведения работ, регулировка и контроль выходного напряжения и тока ограничения, возможные неисправности и способы их устранения, контроль технического состояния, а также указания по хранению и транспортированию.

При эксплуатации источника бесперебойного электропитания необходимо использовать настоящее руководство по эксплуатации и паспорт.

В настоящем руководстве по эксплуатации приняты следующие сокращения:

**РЭ -** руководство по эксплуатации;

**ИБЭП -** источник бесперебойного электропитания;

**БПС –** преобразователь напряжения стабилизированный (входят в состав **ИБЭП**);

**УКУ -** устройство контроля и управления (входит в состав **ИБЭП**);

**АКБ -** аккумуляторная батарея;

**АВ** - автоматический выключатель;

**ЖКИ** - жидкокристаллический индикатор.

#### <span id="page-2-1"></span>**2. ОСНОВНЫЕ ТЕХНИЧЕСКИЕ ХАРАКТЕРИСТИКИ ИБЭП И БПС**

#### **2.1 НАЗНАЧЕНИЕ**

ИБЭП предназначен для питания аппаратуры, заряда и содержания АКБ в буферном режиме и питания потребителя от аккумуляторной батареи при пропадании сетевого напряжения постоянным током номинального напряжения 48В.

Условное обозначение ИБЭП:

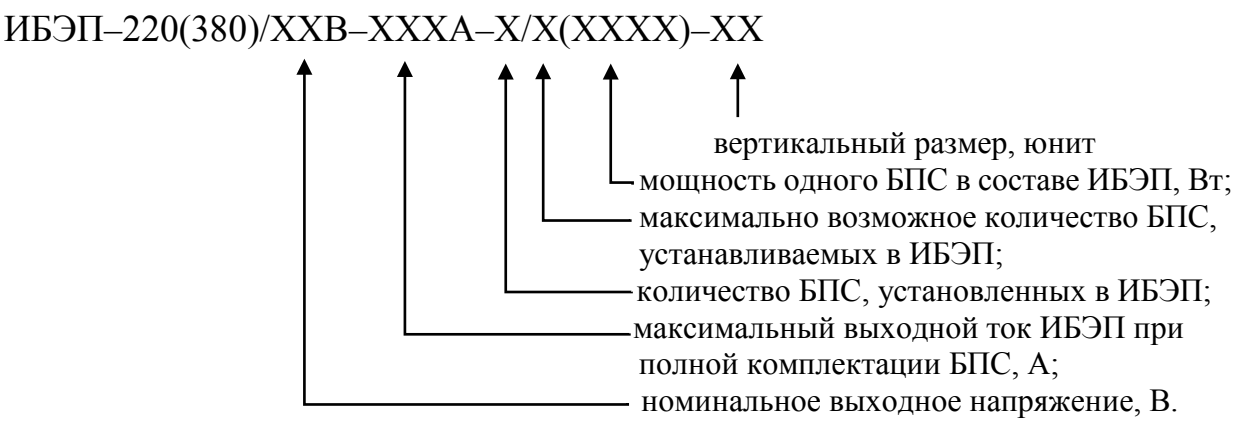

#### **2.2 ТЕХНИЧЕСКИЕ ДАННЫЕ**

ИБЭП предназначен для эксплуатации в закрытых отапливаемых и вентилируемых помещениях с температурой окружающего воздуха от  $+5^{\circ}C$  до  $+40^{\circ}C$  и относительной влажностью воздуха до 80% (при температуре +25 ºС) (ГОСТ 15150 – исполнение УХЛ, категория 4.2). Питание ИБЭП осуществляется от однофазной или трехфазной сети переменного тока 220(380)В частотой 50Гц.

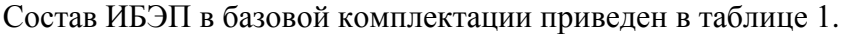

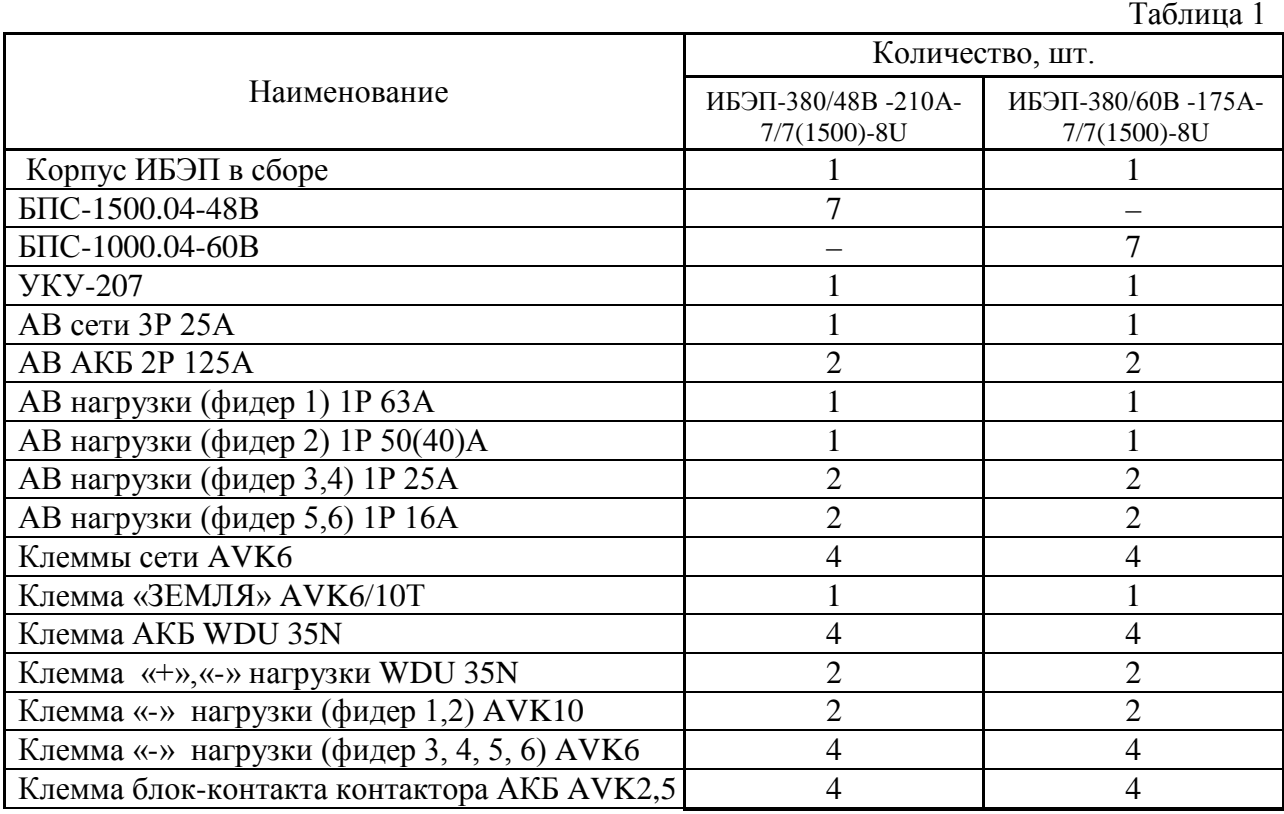

*По требованию заказчика с согласованием с предприятием-изготовителем количество фидеров нагрузки и номинальные токи АВ могут быть изменены.* 

Основные технические характеристики ИБЭП приведены в таблице 2.

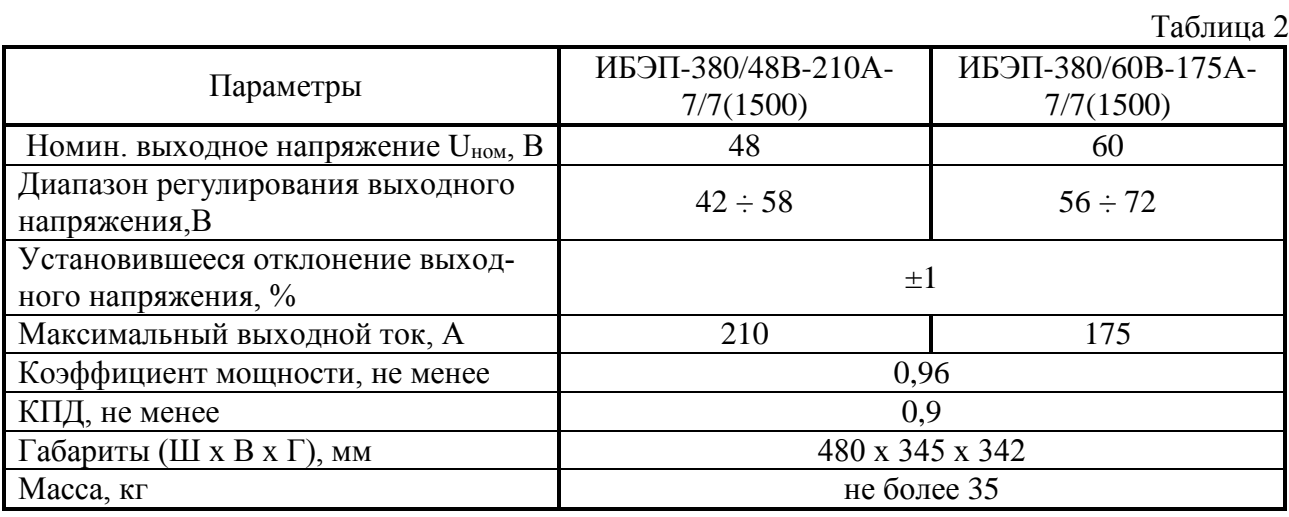

ИБЭП-380/48В -210А-7/7(1500)-8U предназначен для работы в комплекте с одной илидвумя АКБ, каждая из которых состоит из четырех кислотных аккумуляторов ёмкостью до 500А/ч.

ИБЭП-380/60В -175А-7/7(1000)-8U предназначен для работы в комплекте с одной или двумя АКБ, каждая из которых состоит из пяти кислотных аккумуляторов ёмкостью до 500А/ч.

ИБЭП автоматически контролирует:

- напряжение, ток и температуру каждого БПС;
- напряжение, ток и температуру аккумуляторов в АКБ при наличии монитора АКБ;
- напряжение питающей сети переменного тока;
- напряжение и ток нагрузки;
- состояние «сухих» контактов внешнего оборудования (до 4шт.датчиков);
- температуру окружающей среды и до двух дополнительных температур, например в отсеках шкафа с оборудованием.

ИБЭП автоматически обеспечивает:

- распределение нагрузки между параллельно работающими БПС;
- включение БПС при появлении напряжения сети переменного тока, если они выключились в результате пропадания этого напряжения;
- защиты нагрузки, АКБ и БПС от аварийных и анормальных режимов (см. п.2.3);
- селективное отключение неисправного БПС;
- отключение АКБ от нагрузки при разряде АКБ до заданной величины напряжения и автоматическое подключение АКБ при появлении напряжения сети;
- ограничение тока заряда АКБ заданной величиной;
- содержание АКБ в зависимости от ее температуры, а именно изменение выходного напряжения БПС в соответствии с заданной температурной зависимостью;
- проведение выравнивающего заряда АКБ;
- контроль емкости АКБ;
- ведение журнала АКБ;
- ведение журнала событий;
- срабатывание сигнальных реле дистанционной сигнализации аварий сети, АКБ и БПС;
- мониторинг посредством протокола Ethernet (SNMP) следующих параметров:
	- СЕТЬ напряжение сети; – частота;
	- БПС выходное напряжение;
		- выходной ток;
		- температура;
		- аварии с указанием вида;
	- $AKB -$ напряжение;
		- ток заряда или разряда;
		- температура;
		- аварии с указанием вида;
	- Нагрузка напряжение на нагрузке;
		- суммарный ток нагрузки;
	- «Сухие» контакты состояние внешних датчиков (при их наличии):
- формирование посредством протокола Ethernet (SNMP) следующих команд:
	- отключение БПС;
	- включение БПС;
	- включение/отключение параллельной работы БПС;
	- включение специальной функции «Выравнивающий заряд» продолжительностью от 1–го до 24–х часов;
	- включение специальной функции «Контроль ёмкости АКБ»
- формирование и автоматическая отправка по заданным адресам сообщений о выявленных авариях и событиях:
	- авария сети;
	- авария АКБ;
	- авария  $\overline{b}\Pi C$ :
	- изменение состояния внешних датчиков (при их наличии).

### **2.3 ПЕРЕЧЕНЬ ЗАЩИТ, ИСПОЛЬЗУЕМЫХ В ИБЭП**

#### **Нагрузка**

- от недопустимого отклонения напряжения на выходе ИБЭП;
- отключение низкоприоритетной нагрузки при исчезновении напряжения сети с программируемой задержкой (опциально). **БПС**
- двухпороговая защита от перегрева преобразователя с программируемыми значениями порогов срабатывания;
- быстродействующая токовая защита от короткого замыкания на выходе;
- защита от токовых перегрузок БПС (при перегрузке переход в режим ограничения тока);
- защита от недопустимого превышения выходного напряжения с программируемым значением максимального напряжения;
- защита от недопустимого снижения выходного напряжения с программируемым значением минимального напряжения;
- защита от недопустимого отклонения напряжения питающей сети;
- защита от выключения БПС при отсутствии связи с центральным процессором (переход БПС в автономный режим работы).

#### **АКБ**

- от неправильной полярности подключения АКБ;
- отключение АКБ при разряде до напряжения ниже минимально допустимой величины;
- от превышения допустимого напряжения заряда;
- от превышения допустимой температуры АКБ при заряде;
- программируемое ограничение тока заряда АКБ.

#### **2.4 ПЕРЕЧЕНЬ СИГНАЛОВ, ИСПОЛЬЗУЕМЫХ В БПС**

#### **2.4.1 Нормальный режим**

- свечение жёлтого светодиода наличие напряжения питания сети ~220B(фазное).
- свечение зелёного светодиода БПС в работе, выходное напряжение в норме;
- мигание зелёного светодиода БПС отключен командой УКУ (находится в резерве).

#### **2.4.2 Анормальный режим**

- свечение зелёного светодиода, редкое мигание красного светодиода перегрев БПС до температуры **tсигн ˚С**;
- мигание зелёного и красного светодиода отключение микроконтроллера БПС при наладке путём установки перемычки JP1в БПС.

#### **2.4.3 Аварийный режим**

- погасший зелёный светодиод, мигание (1раз в 2 сек.) красного светодиода отключение БПС при перегреве свыше **tmax ˚С**;
- погасший зелёный светодиод, мигающее (по два импульса) свечение красного светодиода – отключение БПС защитой, при недопустимом превышении выходного напряжения;
- погасший зелёный светодиод, мигающее (по три импульса) свечение красного светодиода – отключение БПС защитой, при недопустимом снижении выходного напряжения;
- свечение зелёного светодиода, частое мигание красного светодиода –

исчезновение связи с УКУ, работа БПС в автономном режиме.

## <span id="page-6-0"></span>**3. УКАЗАНИЯ ПО БЕЗОПАСНОСТИ**

- **3.1** ИБЭП соответствует общим требованиям безопасности согласно ГОСТ 12.2 003 и ГОСТ12.2.007, а также «Правилам технической безопасности при эксплуатации электроустановок потребителями».
- **3.2** К работе с ИБЭП допускаются лица, ознакомившиеся с паспортом и настоящим руководством по эксплуатации, прошедшие инструктаж по технике безопасности, аттестованные и имеющие квалификационную группу не ниже третьей для электроустановок до 1000В.

## <span id="page-6-1"></span>**4. УСТРОЙСТВО И ОСНОВНЫЕ ФУНКЦИИ ИБЭП**

- **4.1** ИБЭП состоит из корпуса с кросс-платой БПС и функциональной кросс-платой, панелью АВ с клеммным блоком, трех вентиляторов охлаждения, двух контакторов для коммутации АКБ, каждый из которых коммутирует две АКБ, и устанавливаемых в корпус:
- БПС в количестве до 7 штук;
- УКУ.
- **4.2** На функциональной кросс-плате расположены:
- блоки контроля правильности подключения АКБ и отключения АКБ при глубоком разряде;
- реле сигнализации;
- три понижающих трансформатора для измерения фазных напряжений сети;
- разъем подключения УКУ:
- разъемы CAN.
- **4.3** Клеммный блок обеспечивает коммутацию сети, АКБ и потребителей.
- **4.4** Панель АВ, которые обеспечивают включение (отключение) сети, нагрузки, АКБ, а также защиту от короткого замыкания и перегрузок по току в ИБЭП, в том числе:
- по сети трехполюсный АВ;
- по нагрузке ИБЭП (шесть фидеров) шесть однополюсных АВ (по отрицательному полюсу);
- по цепи подключения АКБ1 и АКБ2 два двухполюсных АВ (по шинам «-» или «+» АКБ1 и АКБ2).

*По требованию заказчика с согласованием с предприятием-изготовителем количество фидеров нагрузки и номинальные токи АВ могут быть изменены.*

**4.5** На передней панели каждого БПС расположены:

- **-** светодиодный индикатор (зелёный) « *РАБОТА* » (индицирует включенное состояние БПС и наличие напряжения на его выходе);
- **-** светодиодный индикатор (красный) « *АВАРИЯ* » (индицирует аварийное состояние БПС);
- **-** светодиодный индикатор (жёлтый) « *СЕТЬ 220В*» (индицирует включение БПС в сеть).

ИБЭП обеспечивает подключение до семи БПС. При отсутствии УКУ все источники включены и работают параллельно на нагрузку. Величина выходного напряжения автономного режима программируется в «установках» (п.7.11).

- **4.6** Каждый БПС обеспечивает:
- работу в режимах стабилизации напряжения или токоограничения;
- выявление анормальных и аварийных режимов и отключение аварийного БПС;
- световую индикацию наличия сетевого напряжения, наличия выходного напряжения (или отключенного состояния БПС), индикацию вида аварии;
- регулировку величины выходного напряжения по сигналу с УКУ;
- работу в автономном режиме (без УКУ или отсутствии связи с УКУ). Величина напряжения автономной работы программируется.
- **4.7** УКУ включает в себя:
- микропроцессор для обработки контрольно-измерительной информации и управления ИБЭП;
- ЖКИ для вывода контрольно-сервисной информации;
- пять кнопок («Влево», «Вправо», «Вверх», «Вниз», «Ввод») для управления УКУ;
- контроллер LAN, обеспечивающий функции телеметрии и телеуправления;
- контроллер RS-232 для связи с компьютером (для программирования УКУ);
- преобразователь питания процессора.

#### **4.8** УКУ обеспечивает:

- цифровую индикацию параметров питающей сети, БПС, АКБ, НАГРУЗКИ;
- включение БПС на параллельную работу и выравнивание токов БПС;
- выявление исчезновения сети или недопустимого снижения её напряжения;
- выявление отсутствия АКБ или обрыва её цепи;
- формирование сигналов «АВАРИЯ» на релейных контактах телеметрии и соответствующих звуковых сигналов:
	- **«АВАРИЯ»** непрерывный звуковой сигнал, при этом звуковой сигнал снимается при кратковременном нажатии кнопки «ВВОД » после просмотра списка произошедших аварий;
	- **«Разряд батареи»** или **«tБПС˚С > tсигн˚С»**  короткие звуковые сигналы каждые 2÷3с (снимается одновременным нажатием кнопок «Влево», «Вправо»);
	- **«tАКБ˚С > tбат.сигн˚С»**  короткие звуковые сигналы каждые 5÷7с (снимается одновременным нажатием кнопок «Влево», «Вправо»);
	- **«Напряжение АКБ ниже Uсигн»**  короткие ежесекундные звуковые сигналы, где **Uсигн** – уставка срабатывания сигнализации о разряде АКБ, а также величина напряжения, до которого производится разряд АКБ при контроле емкости (снимаются одновременным нажатием кнопок «Влево», «Вправо»);
- управление выходными напряжениями источников для обеспечения коррекции напряжения постоянного подзаряда в зависимости от температуры батарей;
- выполнение специальных функций:
	- **«Выравнивающий заряд»** увеличение выходных напряжений БПС на заданное время для обеспечения выравнивающего заряда АКБ;
	- **«Контроль ёмкости АКБ» -** отключениеБПС и разряд одной АКБ (при полностью заряженной второй) на нагрузку до заданного минимального напряжения и запоминание полученной величины ёмкости АКБ.
- автоматический программируемый контроль ёмкости АКБ;
- автоматический программируемый выравнивающий заряд;
- заполнение журнала событий;
- контроль состояния дополнительных цифровых входов (внешних контактов);
- измерение температуры дополнительных датчиков температуры;
- заполнение журнала АКБ;
- часы реального времени, которые в нормальном режиме работы питаются от внутреннего источника питания, а при отсутствии сети и разряженной АКБ – от элемента питания CR2032;
- формирование посредством протоколов **LAN(SNMP)** сигналов телеметрии о состоянии БПС и АКБ, просмотр журнала событий, журналов АКБ**,** формирование соответствующих команд, формирование и автоматическая отправка по заданным адресам сообщений о выявленных авариях и событиях.

**4.9** Функции ИБЭП.

- ИБЭП осуществляет электропитание нагрузки, содержание и заряд АКБ.
- При исчезновении сетевого напряжения или при отказе БПС нагрузка питается от АКБ. При работе АКБ на нагрузку и разряде её до напряжения **Uсигн**, заданного пользова-

телем в УКУ, замыкаются контакты реле сигнализации. При глубоком разряде АКБ

схема контроля состояния АКБ отключает её от ИБЭП (отключается контактор защиты АКБ от глубокого разряда) и, соответственно, теряет питание нагрузка и отключается УКУ.

**В этом случае подключение АКБ к нагрузке, заряд АКБ, как и восстановление электроснабжения потребителя, произойдут при появлении напряжения сети (включении БПС).**

В ИБЭП обеспечивается корректировка напряжения постоянного подзаряда в зависимости от температуры той батареи, у которой в данный момент наибольшая температура, в соответствии с ниже приведённой характеристикой.

Предприятием-изготовителем устанавливаются **Uб0 = 56,4В** и **Uб20 = 54,5В**(для Uном= 48В) и **Uб0 = 70,5В** и **Uб20 = 68,1В** (для Uном= 60В).

Пользователь может устанавливать другие значения **Uб0** и **Uб20**, соответствующие технической документации на используемые аккумуляторы.

Пользователь может отключить температурную корректировку напряжения подзаряда, установив равные значения **Uб0** и **Uб20**.

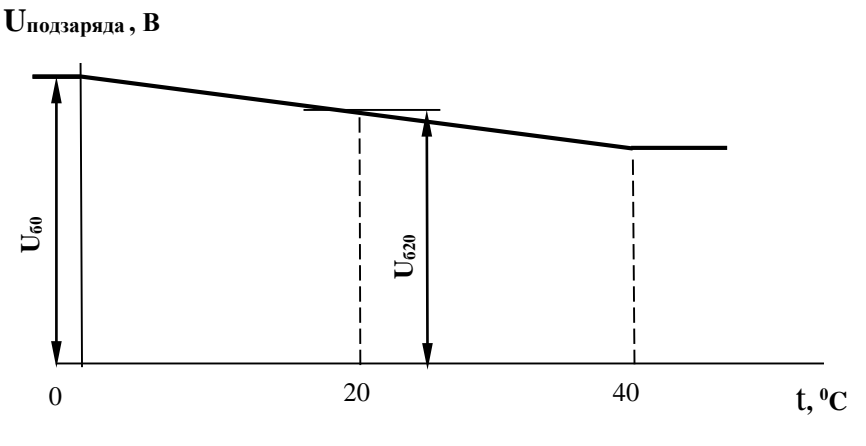

Рис.1

- В ИБЭП предусмотрен режим автоматического контроля исправности цепей АКБ во время работы и передача сигнала при неисправности цепей АКБ.

Проверка цепей АКБ во время работы ИБЭП осуществляется с целью выявления отключения автомата АКБ, неисправности цепей АКБ или реле (контактора АКБ). Проверка необходима, так как АКБ подключены к шинам ИБЭП и напряжение на колодках АКБ будет даже при неисправной цепи АКБ, а ток батареи при ее полном заряде может снижаться практически до нуля. Проверка производится только в случае, если ток АКБ меньше пороговой величины **Iбк** (задается в меню «УСТАНОВКИ»). Период проверки задается в меню «УСТАНОВКИ» параметром «**Т проверки цепи батареи»**. Для проверки изменяется напряжение на шинах ИБЭП для того, чтобы УКУ зафиксировало появление тока АКБ. Для того чтобы минимизировать изменение напряжения проверка производится в один, два или три этапа, в зависимости от результата проверки на каждом этапе. Если проверка на данном этапе дает положительный результат – УКУ фиксирует ток АКБ (аварии нет), то последующие этапы проверки не проводятся.

#### *1–й этап:*

Выходное напряжение БПС плавно изменяется примерно в пределах ±3% и измеряется ток АКБ. Как только ток АКБ превысит **2**\* **Iбк**, УКУ считает результат проверки положительным и изменение напряжения прекращается. Если на первом этапе проверки УКУ не зафиксировало тока АКБ, то производится второй этап проверки. *2–й этап:*

Выходное напряжение БПС плавно изменяется примерно в пределах ±6% и измеряется ток АКБ. Как только ток АКБ превысит **2**\* **Iбк**, УКУ считает результат проверки положительным и изменение напряжения прекращается.

#### *3–й этап:*

Выходное напряжение БПС плавно уменьшается до Uсигн и измеряется ток АКБ. Если ток превысит значение **Iбк**, то УКУ считает результат проверки положительным. Если ток АКБ не выявлен – формируется сигнал о неисправности АКБ.

Диапазон установки **Iбк** лежит в пределах 0,01÷5 А, на предприятии – изготовителе устанавливается **Iбк =**0,1А. При необходимости значение **Iбк** подбирается опытным путем. Минимальное значение ограничивается шумами и помехами при измерении тока АКБ. Уровень помех можно определить, отключив автомат АКБ. Значение тока АКБ на ЖКИ показывает уровень помех. Измерение нужно производить при различных токах нагрузки. Если наличие цепей АКБ определяется при отключенном автомате АКБ, то значение **Iбк** необходимо повысить. Надо помнить, что высокое значение **Iбк** приводит к тому, что для определения исправности цепи батарей проходит два или три этапа проверки, что приводит к излишним колебаниям напряжения питания оборудования. Очень высокое значение **Iбк** приведет к ложному срабатыванию сигнализации о неисправности АКБ.

- В ИБЭП предусмотрен режим контроля ёмкости АКБ.

Алгоритм измерения емкости АКБ1 следующий:

В меню «СПЕЦФУНКЦИИ» включить контроль емкости АКБ1. УКУ разрешает включение этого режима только при полностью заряженных и исправных АКБ. При включении этого режима автоматически отключаются БПС, АКБ2 (если такая имеется). АКБ1 разряжается на штатную нагрузку. За ёмкость батареи принимаются А\*Часы, отданные в нагрузку при разряде батареи до **Uсигн**., значение которого задается в меню «УСТАНОВКИ». При окончании разряда АКБ1 БПС автоматически включаются, а полученная величина ёмкости запоминается в УКУ.

Для обеспечения достоверности показаний ИБЭП в этом режиме, его (контроль емкости) следует включать минимум после 50÷80 часов заряда АКБ.

**Внимание! Если введена и используется одна АКБ, то при измерении емкости АКБ есть промежуток времени, когда АКБ полностью разряжена!**

- В ИБЭП предусмотрен режим **выравнивающего заряда**. Выравнивающий заряд включается на время от 1 до 24 часов (программируется в меню «УСТАНОВКИ»). В течение этого времени напряжение подзаряда АКБ увеличивается до напряжения **Uвыр.зар.,** величина которого устанавливается (программируется) в меню «УСТАНОВКИ» в соответствии с эксплуатационной документацией на АКБ.
- В ИБЭП предусмотрена возможность автоматического включения режима контроля ёмкости АКБ и режима выравнивающего заряда через заданные интервалы времени с фиксацией результатов в журнале АКБ.
- В ИБЭП предусмотрено ведение журнала АКБ.
- В ИБЭП предусмотрен контроль напряжения питающей сети и формирование и передача сигнала при аварии сети.
- В ИБЭП предусмотрен контроль и передача информации от трех датчиков температуры.
- В ИБЭП предусмотрено ведение журнала событий.

## <span id="page-10-0"></span>**5. ПОРЯДОК УСТАНОВКИ ИБЭП**

Установить ИБЭП в соответствующий отсек шкафа 19" и зафиксировать к раме.

- Подключение кабелей к клеммам ИБЭП выполняется в следующем порядке:
	- установить в положение **«ОТКЛ»** все АВ;
	- подсоединить провод (жилу кабеля) защитного заземления к клемме защитного заземления ИБЭП;
	- подключить выносные датчики температуры АКБ и закрепить их на наружной поверхности АКБ1 и АКБ2;
	- при необходимости подключить выносной датчик температуры окружающей среды и закрепить его в помещении с аппаратурой;
	- при необходимости подключить цепи дистанционной сигнализации к соответствующим контактам реле аварийной сигнализации;
	- при необходимости подключить цепи дистанционной сигнализации положения контакторов АКБ (в базовом варианте на клеммник выведены «сухие» нормально разомкнутые блок-контакты), для использования нормально замкнутых контактов необходимо пересоединить ножевые клеммы на контакторах, см. Приложение 2;
	- при необходимости подключить цепи дополнительного вентилятора на соответствующие клеммы (см. Приложение 2) (на клеммный блок выведены контакты реле дополнительного вентилятора, коммутируемый ток должен быть не более 5А).
	- проверить стыковку разъема CAN связи БПС и УКУ;
	- подсоединить ранее проложенные кабели НАГРУЗКИ;
	- подсоединить ранее проложенные кабели АКБ;
	- подсоединить ранее проложенный кабель СЕТЬ.

## <span id="page-10-1"></span>**6. ВКЛЮЧЕНИЕ ИБЭП**

*Ниже приведено описание включения (отключения) для ИБЭП в комплекте с двумя АКБ, если второй АКБ нет, то она соответственно исключается из описания.*

**6.1** Подать напряжения в у казанном ниже порядке:

- включить АВ « АКБ1 » ÷ « АКБ4 » **-** на ЖКИ должна появиться информация: **«Раб** включить АВ **«**АКБ1», «АКБ2» **–** на четырехстрочном ЖКИ в первой строке должна появиться информация: **«Работа от батареи»**, во второй – величины напряжения и тока АКБ1 – **Uбат1 = \* \* .\* В , Iбат1 = \* \* . \* А**; через 1÷2с – величины напряжения и тока АКБ2 **– Uбат2 = \* \* .\* В , Iбат2 = \* \* . \* А**, в третьей – величины напряжения и тока нагрузки – **Uнагр = \* \*. \* В, Iнагр =\* \*. \* А**, в нижней строке ЖКИ постоянно отображаются текущие дата и время;

- включить АВ « СЕТЬ », на ЖКИ должна появиться информация о включенных БПС: **«В работе Х источников»** и величины напряжения и тока групп АКБ и нагрузки;

- включить АВ « Нагрузка ».

- **6.2** После включения ИБЭП нажать кратковременно кнопку «Вниз», на ЖКИ должен появиться первый пункт основного меню **— « Батарея№1 » \***, при дальнейших кратковременных нажатиях кнопки **«Вниз»** должны последовательно появляться пункты:
	- **«Батарея№2 » \***;
	- **«БПС№1 »**;
	- **«БПС№2 »**;
	- **« БПС №n », где n – количество БПС**;
	- **« Сеть »**;
	- **« Нагрузка »**;
	- **« Внешние датчики» \*\***;
	- **« Спецфункции »**;
	- **« Установки »**;
	- **« Журнал событий»**;
- **« Выход »**;
- **« Журнал батареи №1»**;
- **« Журнал батареи №2»**;
- **ТЕСТ.**

**\***Эти пункты меню появляются при вводе батареи в работу в журнале батареи. Ввод в работу или вывод АКБ из работы выполняется в журнале батареи в следующей последовательности на примере выведенной из работы АКБ1. Подвести маркер « » к пункту меню **« Журнал батареи №1»** и войти в журнал, нажав кнопку «Ввод». Нажать повторно кнопку «Ввод» и на запрос пароля задать **722**. Нажать еще раз «Ввод». Таким образом, АКБ введена в работу и вносится в основное меню. Аналогично можно, при необходимости, вывести АКБ1.

**\*\*** Этот пункт меню появляется при записи в структуру в подменю **«Установки»** внешних «сухих» контактов (см. ниже п.7).

- **6.3** *При первоначальном включении* ИБЭП после монтажа или после замены АКБ рекомендуется выполнить следующее:
	- проверить и при необходимости установить текущие дату и время (см.п.7.11);
	- в подменю **« Журнал батареи №1»** ввести АКБ1 (см.п.7.14) и занести величину номинальной ёмкости АКБ1, установленной с ИБЭП;
	- выполнить длительный заряд АКБ1, включив ИБЭП на 24-48 часов при штатной нагрузке;
	- провести аналогичные действия для АКБ2.

## <span id="page-11-0"></span>**7. РАБОТА С МИКРОПРОЦЕССОРНЫМ УКУ**

*Ниже приведено описание работы УКУ ИБЭП, обеспечивающим работу с двумя АКБ, в случае ИБЭП с одной АКБ описание аналогично. При этом исключается все, что касается батареи№2(в журнале батареи№2 она выведена).*

**7.1** Доступ к информации и управление ИБЭП осуществляется с помощью меню, высвечиваемому на ЖКИ УКУ. Выбор нужного пункта меню осуществляется кнопками: «Влево», «Вправо», Вверх», «Вниз», «Ввод». Пароли для доступа в закрытые подменю следующие:

**Установки – 184 Калибровки – 873 Контроль САКБ – 125 Выравнивающий заряд – 126 Тест –999 Ввод, вывод АКБ –722**

**7.2** Начальная индикация появляется при включении питания, при этом ЖКИ отображает количество БПС, которые в это время питают нагрузку, величину напряжения на АКБ, ток АКБ, величину выходного напряжения и ток в нагрузку. В первой строке ЖКИ в ряде режимов основная индикация (высвечивается ~ 10с) может переключаться на дополнительную (высвечивается ~ 3с).

а) При наличии сетевого напряжения

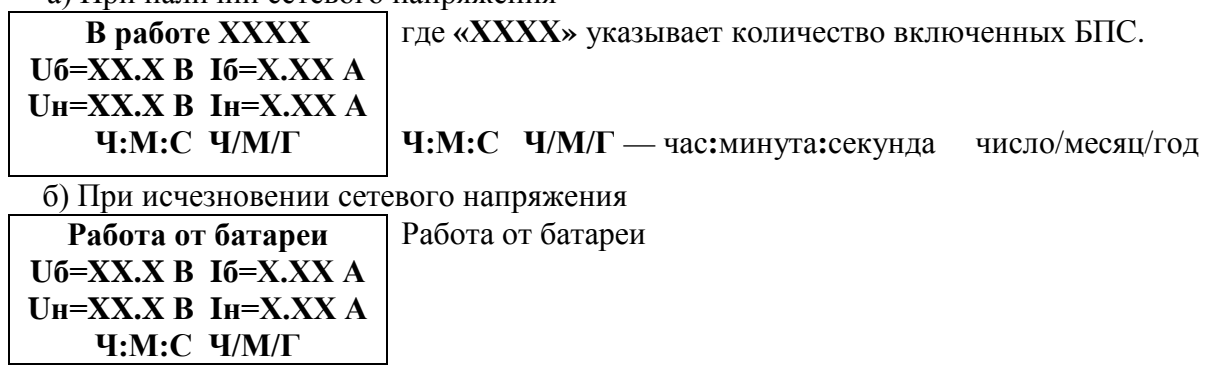

в) При наличии сети и аварии одного БПС, например БПС №1

**В работе ХХХХ (Авария БПС№1) Uб=XX.X В Iб=Х.ХХ А Uн=XX.X В Iн=Х.ХХ А Ч:М:С Ч/М/Г**

В скобках указана дополнительная индикация в первой строке ЖКИ.

**7.3** Вход в основное меню осуществляется кратковременным нажатием кнопки «Вниз». Это меню имеет приведённые ниже пункты, которые выбираются маркером «  $\blacktriangleright$  », перемещаемым по кольцу кнопками «Вверх» или «Вниз». Вход в выбранный пункт меню осуществляется нажатием кнопки «Ввод». Выход в основное меню (см. предыдущий пункт) осуществляется кратковременным нажатием кнопки «Влево» или через пункт меню «Выход».

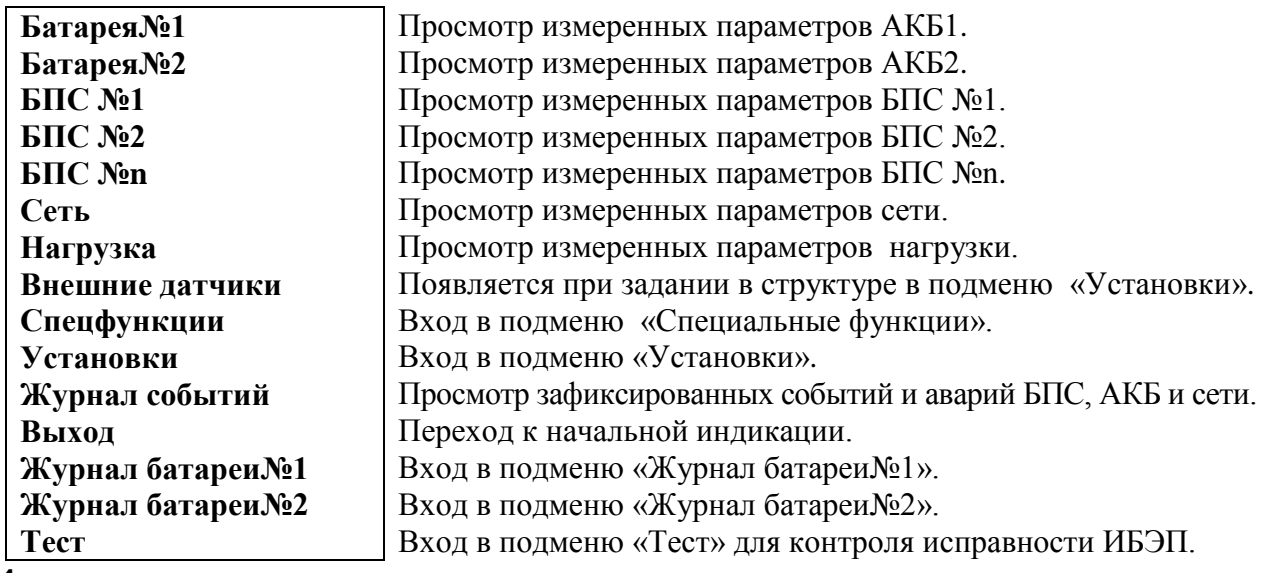

**7.4** Подменю **«Батарея№1(№2)»** появляется автоматически при вводе АКБ в работу в батарейном журнале и содержит приведённые ниже параметры АКБ, которые выбираются маркером **« »,** перемещаемым кнопками «Вверх», «Вниз». Нажатие кнопки «Влево» приводит к возврату в основное меню.

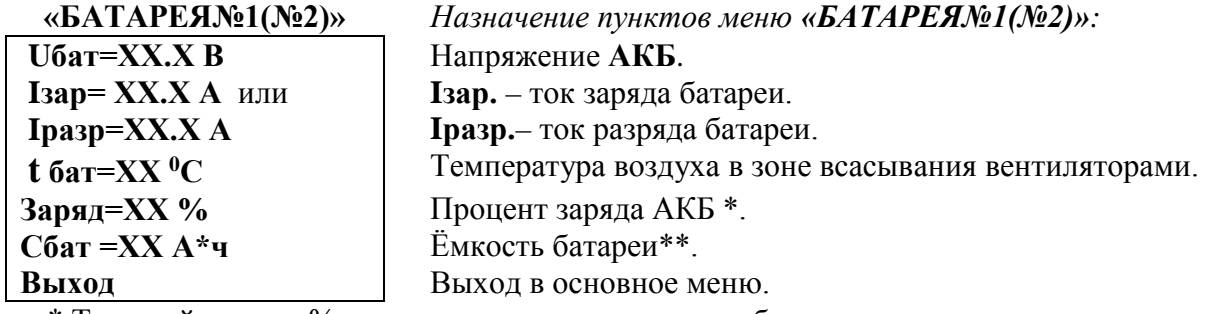

\* Текущий заряд в % отражает реальное состояние батареи только после проведения контрольного разряда (режим **«Контроль ёмкости АКБ»**).

\*\* Ёмкость **АКБ** первоначально устанавливается по паспортным данным АКБ. После проведения контрольного разряда (режим **«Контроль емкости АКБ»**) в УКУ автоматически записывается реальная ёмкость АКБ, полученная в результате её разряда током штатной нагрузки.

Если АКБ не подключена, на ЖКИ появится **«АВАРИЯ БАТАРЕИ №1(2)»**.

**7.5** Подменю **«БПС№1»**содержит приведённые ниже параметры БПС №1, которые выбираются маркером **« »,** перемещаемым кнопками «Вверх» или «Вниз». Нажатие кнопки «Влево» приводит к возврату в основное меню.

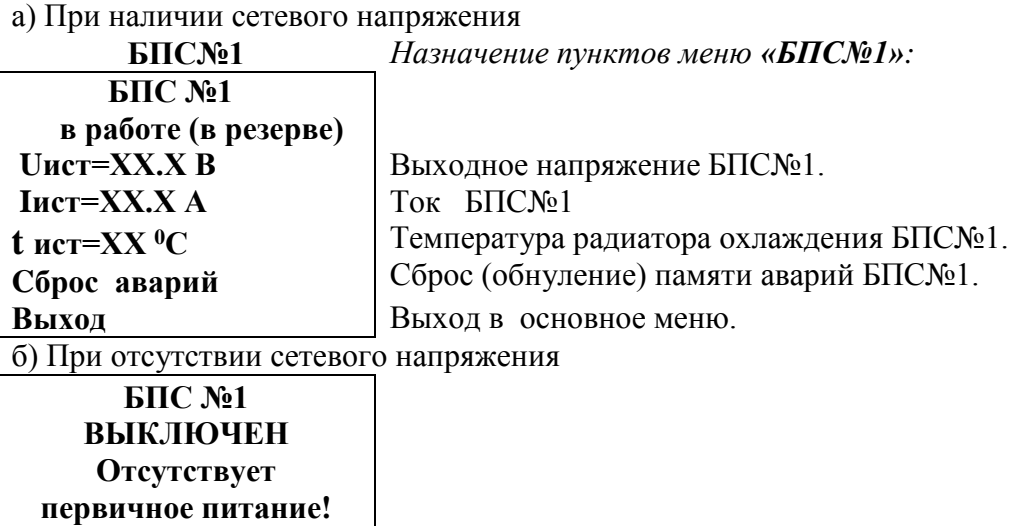

#### в) При наличии сети и аварии **БПС 1**

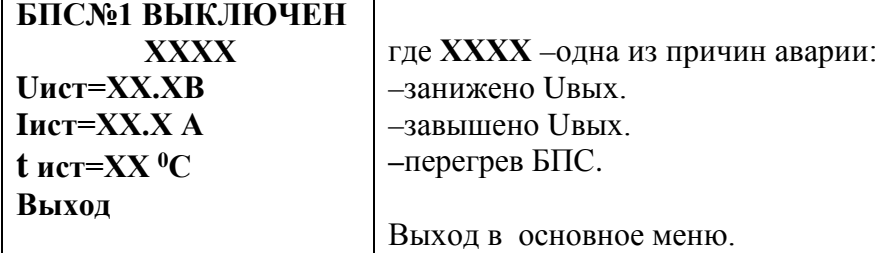

**7.6** Подменю **«БПС №n»** аналогично подменю **«БПС №1»**.

**7.7** Подменю **«Сеть»** содержит приведённые ниже параметры сети питания.

а) При наличии сетевого напряжения:

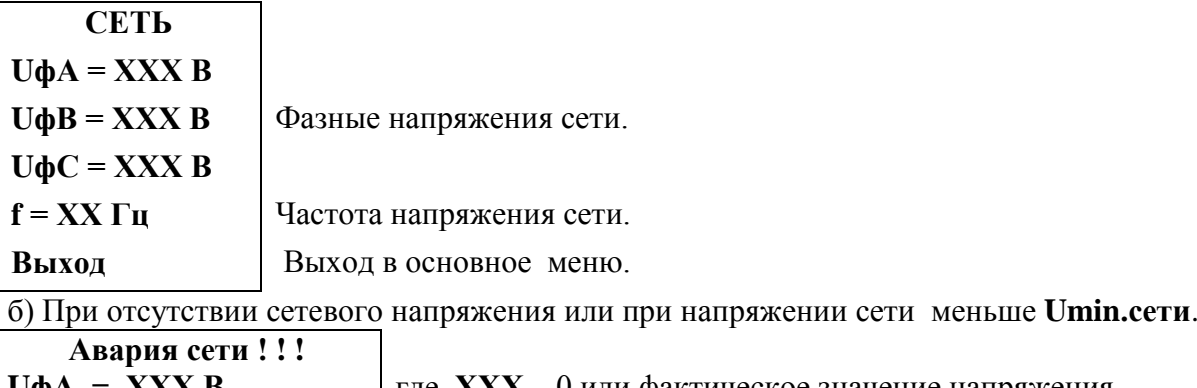

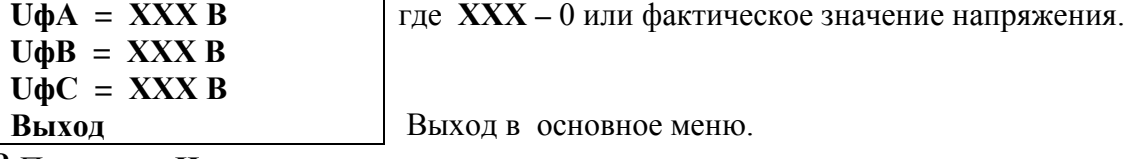

**7.8** Подменю **«Нагрузка»** содержит приведённые ниже параметры нагрузки.

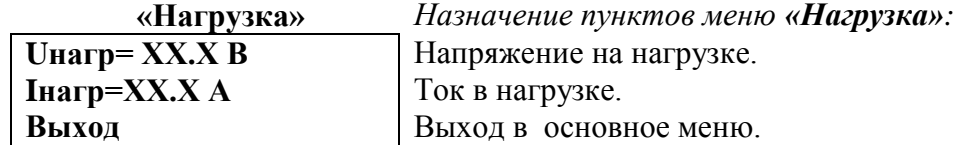

**7.9** Подменю **«Внешние датчики»** содержит информацию о температуре окружающей среды, о температурах, измеренных дополнительными датчиками температуры (при их наличии) и о состоянии контактов внешних датчиков.

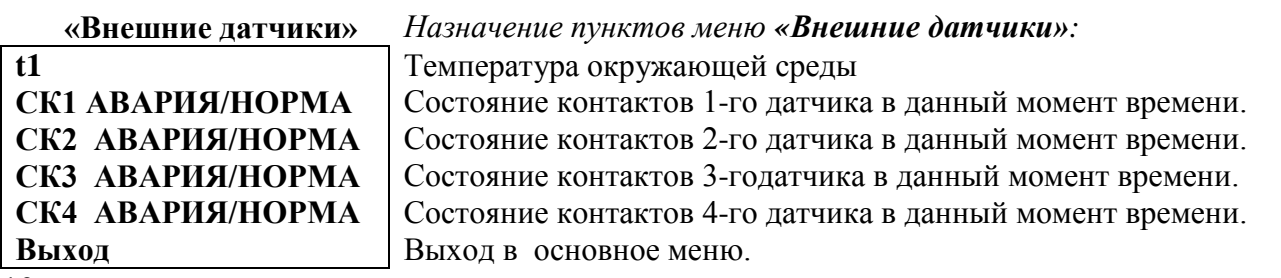

**7.10** Подменю **«Спецфункции»** содержит приведённые ниже функции, которые выбираются маркером **« »,** перемещаемым кнопками **«Вверх»** или **«Вниз»**.

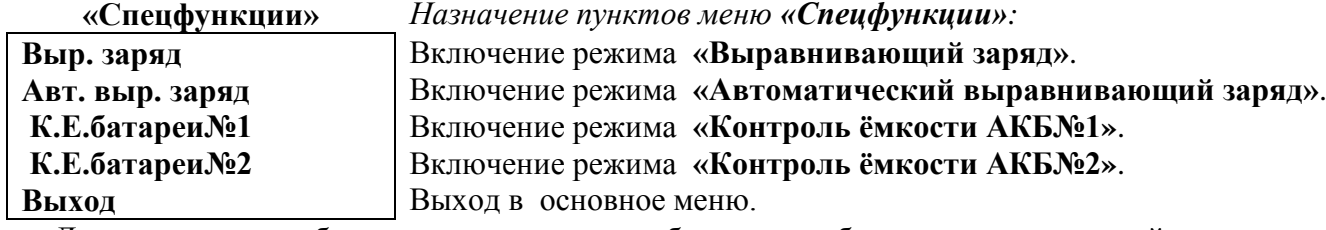

 Для включения любого из этих режимов необходимо выбрать соответствующий пункт подменю и нажать кнопку «Ввод».

Нажатие кнопки «Ввод» приводит к запросу пароля. Кнопками «Влево», «Вправо», «Вверх», «Вниз» набирается установленный пароль (**126** для функции **«Выравнивающий заряд»** и **125** для функции **«Контроль ёмкости»**). Ввод пароля производится нажатием кнопки «Ввод». При правильном пароле открывается меню выбранного режима.

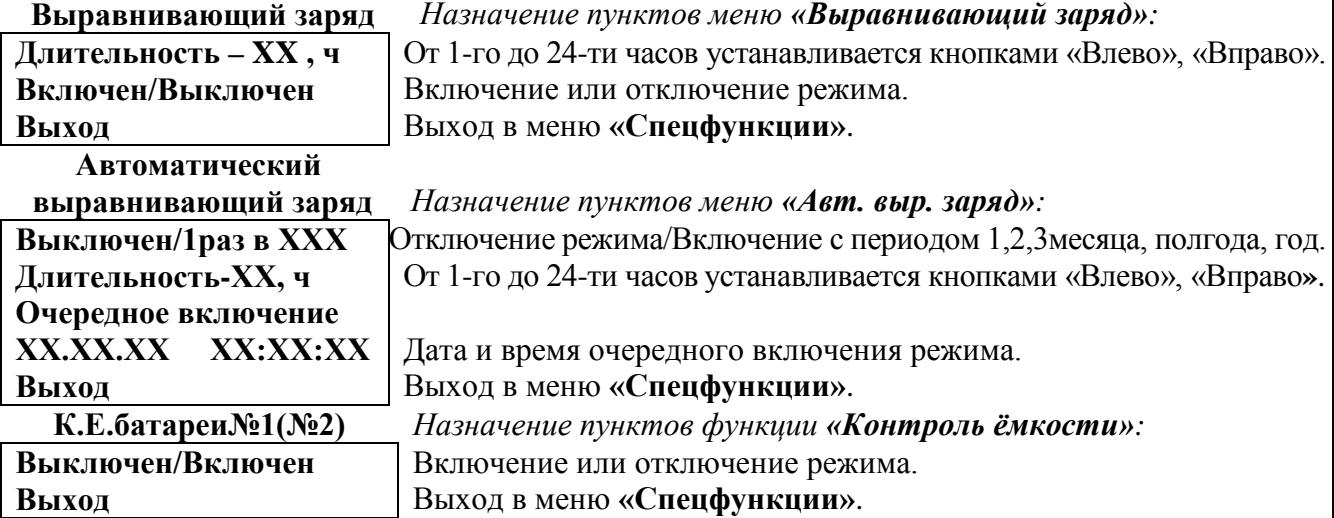

Исходное состояние режимов – отключенное.

 Для включения первых двух функций необходимо маркером **« »,** перемещаемым кнопками «Вверх», «Вниз» выбрать пункт меню « Выключен/Включен » и нажать кнопку «Ввод».

Подтверждением включения функции служит изменение надписи **«выключен»** на **«включен»**. Отключение данных функций производится аналогично.

 Функция **«Авт. выравнив. заряд»** предусматривает одну из следующих периодичностей: раз в месяц, раз в два месяца, раз в три месяца, раз в полгода и раз в год с установленной длительностью.

**7.11** Установки ИБЭП задают все параметры, необходимые для правильного функционирования электропитания оборудования. Предприятием-изготовителем предусмотрены рекомендуемые установки по умолчанию, так называемые *СТАНДАРТНЫЕ УСТАНОВКИ.*

Вход в подменю **«Установки»** осуществляется нажатием кнопки «Ввод» и набором установленного номера пароля (**184**). Пункты подменю выбираются маркером **« »,** перемещаемым кнопками «Вверх», «Вниз» и нажатием кнопки «Ввод».

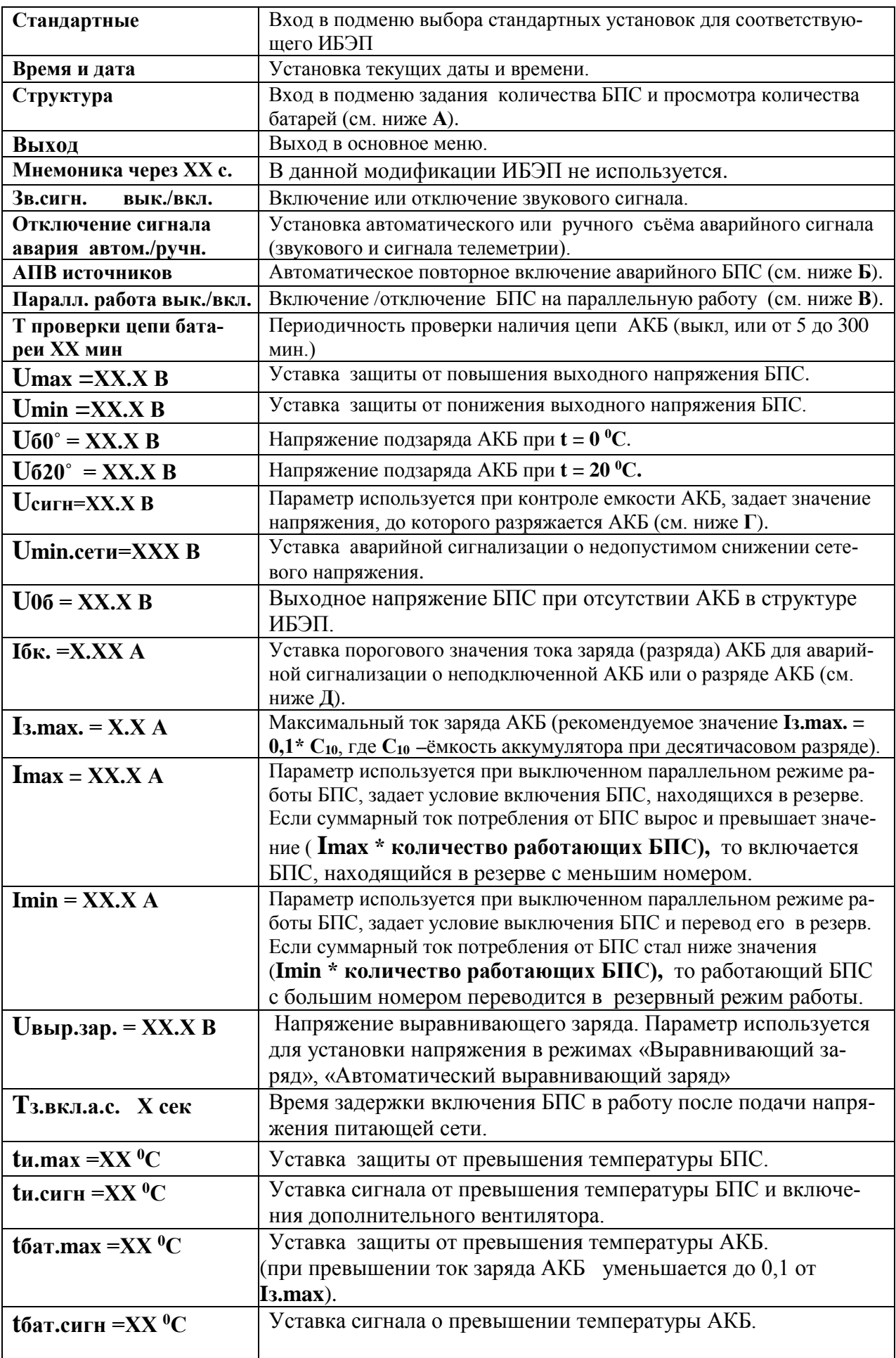

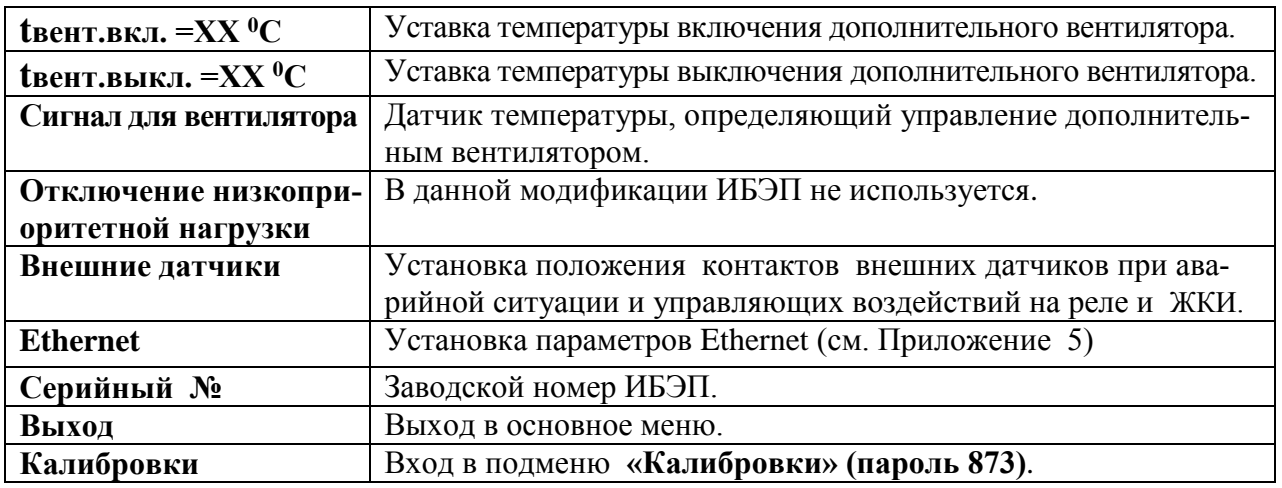

**А)** в пункте **«Структура»** количество батарей только показывается, а изменяется при вводе или выводе батареи в журнале батареи.

**Б)** АПВ источников воздействует раздельно на каждый БПС и предусматривает один из трех режимов:

1). АПВ выключено (при этом в меню **АПВ** источников индикация – **«АПВ 1й уровень ВЫКЛ.»**),

 при этом АПВ аварийного БПС не работает, БПС отключается, а авария по заниженному или завышенному выходному напряжению фиксируется в журнале аварий. Включение БПС будет происходить при сбросе аварий.

2). АПВ включено на первый уровень (при этом в меню **АПВ** источников индикация –

**«АПВ 1й уровень ВКЛ.»**, **«АПВ 2й уровень ВЫКЛ.»**),

при этом АПВ аварийного по заниженному или завышенному выходному напряжению БПС будет его трижды пытаться включить и, в случае неуспешного АПВ, авария фиксируется в журнале аварий. Включение БПС будет происходить при сбросе аварий.

3). АПВ включено на второй уровень (при этом в меню **АПВ** источников индикация –

**«АПВ 1й уровень ВКЛ.»**, **«АПВ 2й уровень ВКЛ.»**, **«Период АПВ2Хч.»**),

при этом АПВ аварийного по заниженному или завышенному выходному напряжению БПС будет трижды пытаться его включить и, в случае неуспешного АПВ, авария фиксируется в журнале аварий. Спустя выдержку времени, установленную в **«Период** 

**АПВ2Хч.»** АПВ аварийного БПС вновь трижды будет пытаться его включить. В случае неуспешного АПВ авария опять фиксируется в журнале аварий. Включение БПС будет происходить при сбросе аварий.

**В) Параллельная работа БПС включена,** означает, что все БПС включены и работают на нагрузку постоянно. Рекомендуется включать этот режим в случае, если величина нагрузки в процессе эксплуатации резко переменна, т.е. часто изменяется в широком диапазоне (30÷40) % от максимального тока ИБЭП, или, если величина нагрузки в про-

цессе эксплуатации постоянна, но превышает 50% максимального тока ИБЭП, или, если температура внутри шкафа выше 40 $^0\mathrm{C}$ .

**Параллельная работа БПС выключена,** означает, что в этом случае включается только то количество БПС, которое необходимо для питания нагрузки и подзаряда АКБ. Так при токе потребления от ИБЭП менее **Imax**, включен один БПС, при токе потребления **Imax<Iнагр**<**2Imax** включается второй БПС и т.д. При снижении нагрузки отключение излишне включенного БПС происходит при уменьшении тока потребления до величины **N\*Imin**, где **N**– количество включенных БПС.

**Г) Uсигн –** величина напряжения, до которого разряжается АКБ при измерении емкости батареи. Значение **Uсигн** должно быть равным конечному напряжению разряда в соответствии с паспортом АКБ. Оно не должно быть ниже напряжения отключения АКБ при глубоком разряде.

**Д)** Проверка цепей батарей во время работы ИБЭП осуществляется с целью выявления отключенного автомата АКБ или обрыва цепей АКБ. Период проверки задается параметром «**Т проверки цепи батареи»**. Для проверки автоматически изменяется напряжение на шинах ИБЭП для того, чтобы зафиксировать протекание тока в АКБ или из АКБ. Проверка производится в один, два или три этапа, в зависимости от результата проверки в каждом этапе для того, чтобы минимизировать изменение напряжения на шинах ИБЭП. Если проверка дает положительный результат (аварии нет), то последующие этапы проверки не проводятся.

*1–й этап:* Напряжение БПС плавно изменяется примерно в пределах ±3% и контролируется ток АКБ. Если ток АКБ становится больше 2\* **Iбк**, то УКУ считает результат проверки положительным и изменение напряжения прекращается. Если ток АКБ не выявлен, то производится второй этап проверки.

*2–й этап:* Напряжение на БПС плавно изменяется примерно в пределах ± 6% и измеряется ток АКБ. Если ток АКБ больше 2\* **Iбк ,** то УКУ считает результат проверки положительным. Если ток АКБ не выявлен, то производится третий этап проверки.

*3–й этап:* Напряжение на БПС плавно уменьшается до **Uсигн** и измеряется ток АКБ. Если ток превысит значение **Iбк**, то УКУ считает результат проверки положительным и уменьшение напряжения прекращается. Если ток АКБ не выявлен, выдается информация о неисправности АКБ.

Диапазон возможной установки **Iбк** лежит в пределах 0,01÷5 А, на предприятии – изготовителе устанавливается **Iбк =**0,1А. При необходимости, значение **Iбк** подбирается опытным путем. Минимальное значение ограничивается шумами и помехами при измерении тока АКБ. Уровень помех можно определить, отключив автомат АКБ, при этом значение тока АКБ на индикаторе показывает уровень помех. Измерение нужно проводить при различных токах нагрузки. Если наличие АКБ определяется при отключенном автомате АКБ, то значение **Iбк** необходимо повысить до величины, превышающей уровень помех. Высокое значение **Iбк** приводит к тому, что производится два или три этапа проверки цепей АКБ, а это приводит к излишнему колебанию напряжения на АКБ и оборудовании. Очень высокое значение **Iбк** приведет ложному срабатыванию сигнализации о неисправности АКБ.

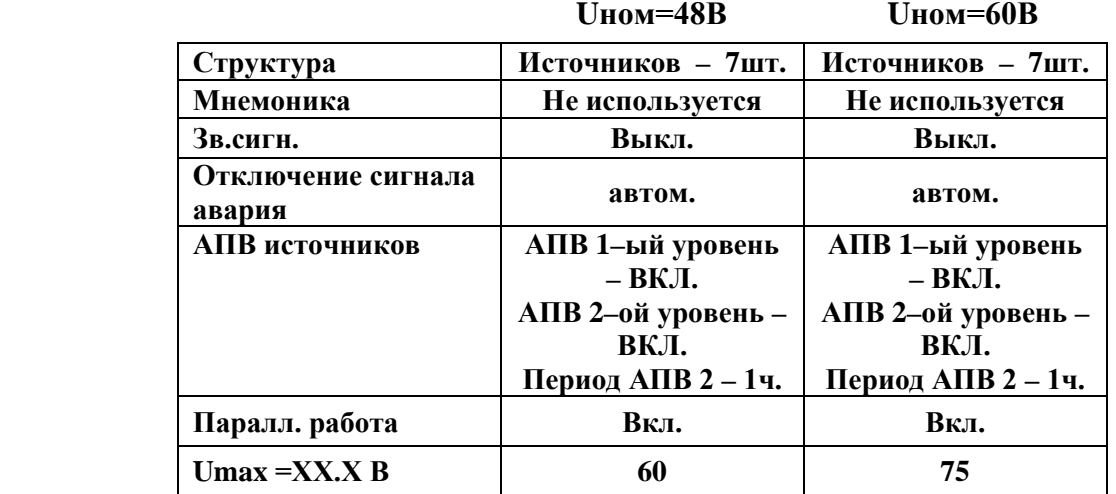

#### **Стандартные установки:**

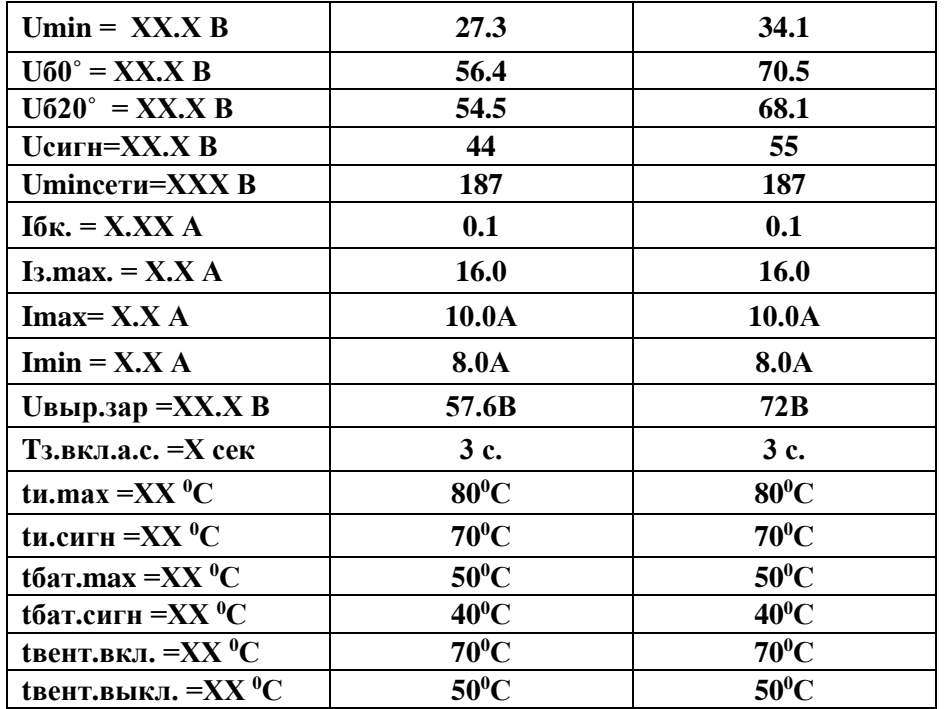

**7.12** В подменю **«Калибровка»** устанавливаются «нули» и значения параметров, измеренные образцовыми измерительными приборами при калибровке измерительных трактов АЦП УКУ.

Вход в подменю **«Калибровки»** осуществляется нажатием кнопки «Ввод» и набором установленного номера пароля (**873**). Пункты подменю выбираются маркером **« »,** перемещаемым кнопками «Вверх» или «Вниз». Нули запоминаются при одновременном нажатии кнопок «Влево» и «Вправо». Значение калибруемого параметра подстраивается кнопками «Влево» (меньше) и «Вправо» (больше)**.** Запоминание изменённых параметров производится при переходе к следующему параметру. Нажатие кнопки «Ввод» в пункте **«Выход»** приводит к возврату в меню **«Установки»**.

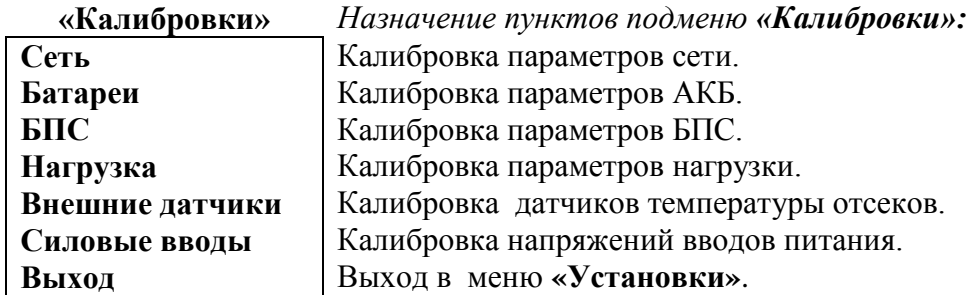

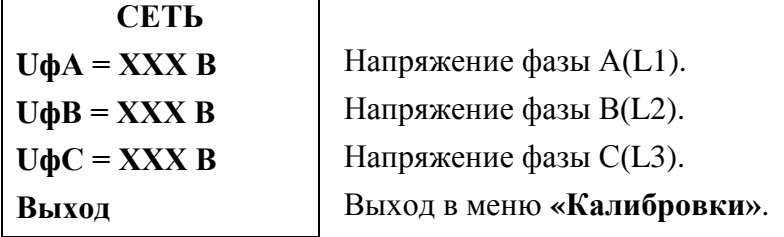

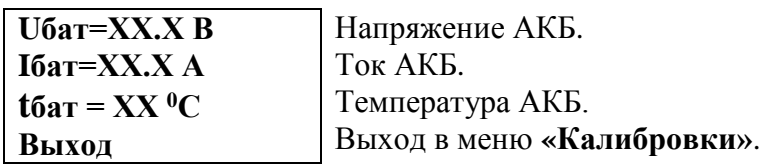

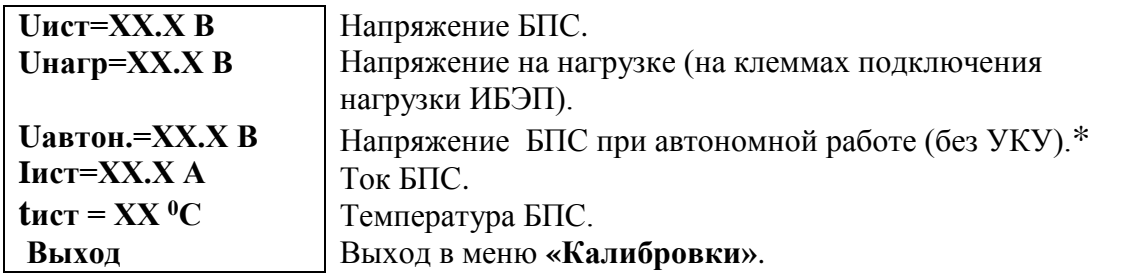

\*Устанавливается требуемое значение выходного напряжения БПС, нажимается и удерживается кнопка «Ввод» до появления индикации **«Установка напр. автон. работы БПС №1(2,n) произведена»**.

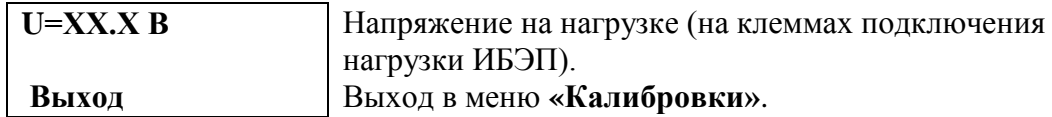

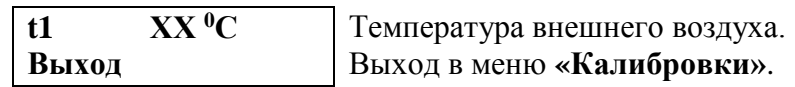

**7.13 Журнал событий** позволяет посмотреть перечень событий и аварий БПС, АКБ и сети с указанием причины, даты, времени аварии и её устранения. События располагаются в хронологическом порядке, для просмотра информации о конкретном событии надо подвести маркер **« »** к необходимой записи и нажать кнопку «Ввод».

В случае аварии сети, например, отображается следующая информация:

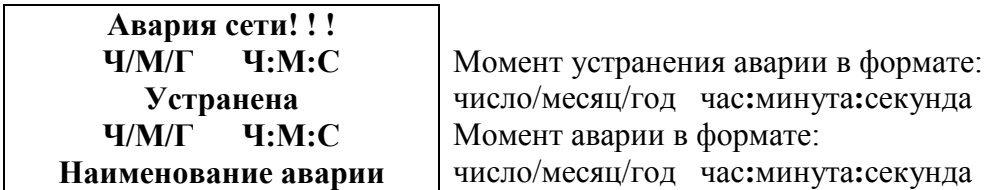

 Для стирания записей журнала надо маркером **« »** выбрать пункт меню **«Очистить журнал»** и нажать кнопку «Ввод».

**7.14** Подменю **«Журнал батареи№1(№2)»** содержит приведённые ниже функции, которые выбираются маркером **« »,** перемещаемым кнопками «Вверх», «Вниз».

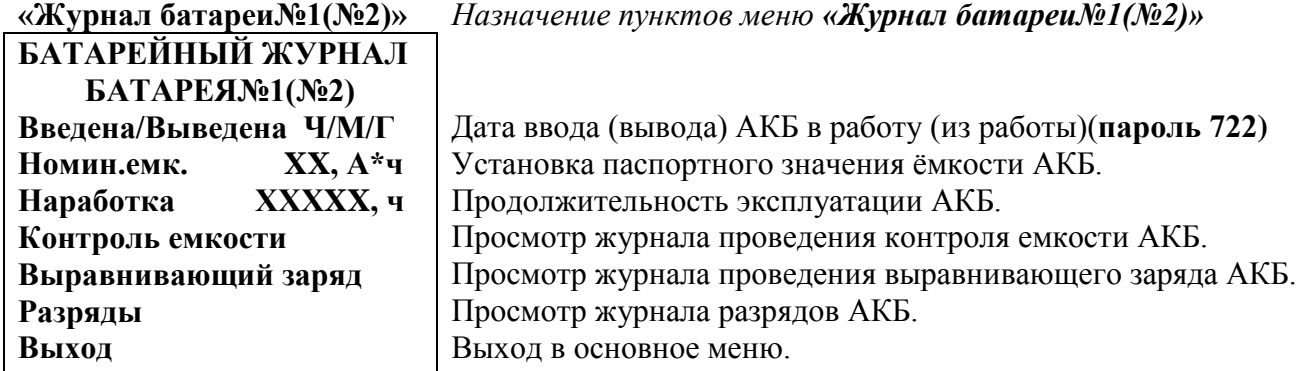

Для ввода (вывода) АКБ установить курсор на пункте меню **«Введена/Выведена»**. Нажатие кнопки «Ввод» приводит к запросу пароля. Кнопками «Влево», «Вправо», «Вверх», «Вниз» набирается установленный пароль (**722**). Ввод пароля производится нажатием кнопки «Ввод». При правильном пароле происходит ввод или вывод АКБ в работу. При вводе в работу предыдущая информация журнала АКБ стирается.

**7.15** Полная калибровка в лабораторных условиях.

- Подключить последовательно реостат  $3 \div 6$  Ом с амперметром (вместо амперметра можно использовать токовые клещи) к клеммам НАГРУЗКА .

- Включить АВ «АКБ», АВ « СЕТЬ», соответствующий АВ НАГРУЗКА, войти в меню **«Установки» (пароль 184)** и далее в подменю **«Калибровки»**.

Вход в подменю **«Калибровки»** осуществляется нажатием кнопки **«Ввод»** и набором установленного номера пароля (**873**). Появляется начальная напоминающая информация:

#### **Включите АВ СЕТЬ, БАТАРЕЯ, НАГРУЗКА. Установите ток нагрузки 4 – 10А**

Через 2÷3 секунды на **ЖКИ** выводятся пункты подменю, которые выбираются марке-

ром **« »,** перемещаемым кнопками «Вверх» или «Вниз». В подменю **«Калибровка»** устанавливаются **«нули»** и значения параметров, измеренные образцовыми измерительными приборами при калибровке измерительных трактов АЦП.

 Значение калибруемого параметра подстраивается кнопками «Влево» (меньше) и «Вправо» (больше)**.** Фиксация изменённых параметров производится при переходе к следующему параметру. Нажатие кнопки «Ввод» в пункте **«Выход»** приводит к возврату в меню **«Установки»**.

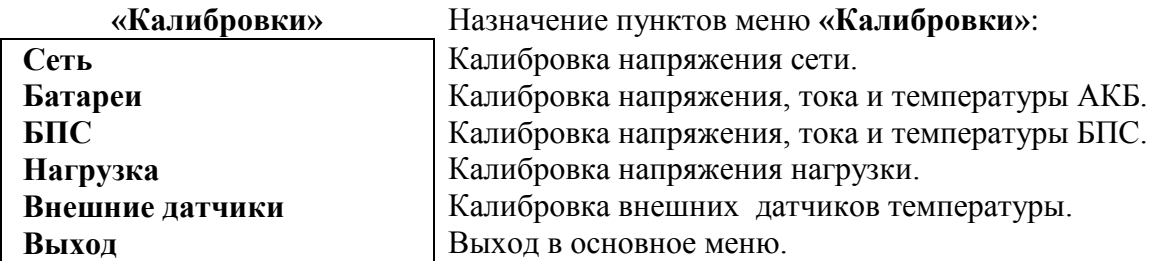

- Войти в подменю **«Сеть»**. Откалибровать напряжение фаз сети (кнопками «Влево», «Вправо» добиться соответствия показания ЖКИ показанию образцового вольтметра, при этом вольтметр должен быть подключен к соответствующему фазному напряжению. Выйти из подменю **«Сеть»**.
- Перейти к калибровке АКБ.
- Войти в подменю **«Батареи»**, **«Батарея№1»** и откалибровать **Uбат** (кнопками «Влево», «Вправо» добиться соответствия показания ЖКИ показанию образцового вольтметра, подключенного к клеммнику АКБ). Перейти к калибровке тока АКБ, нажав кнопку «Вниз».
- Откалибровать **«нуль» Iбат**, нажав кнопку «Ввод», после того, как значение тока на ЖКИ перестанет изменяться (понадобится 5–10 секунд).
- Откалибровать ток батареи **Iбат**, добившись соответствия показания тока батареи ЖКИ показанию эталонного амперметра в цепи нагрузки. Перейти к калибровке температуры АКБ.
- Откалибровать **tбат**, приведя в соответствие показание ЖКИ показанию образцового выносного термометра АКБ.
- Перейти к калибровке БПС №1. Войти в подменю **«БПС№1»** и откалибровать **Uист** (кнопками «Влево», «Вправо» добиться показания ЖКИ на 0,5В больше, чем показание образцового вольтметра, подключенного к нагрузке, этим учитывается падение напряжения на выходном диоде БПС). Перейти к калибровке напряжения **Uнагр**.
- Откалибровать **Uнагр**, измеряя вольтметром напряжение между на нагрузке (кнопками «Влево», «Вправо» добиться соответствия показания ЖКИ показанию образцового вольтметра). Перейти к установке напряжения **Uавтон**.
- Кнопками «Влево», «Вправо» установить **Uавтон.** В этом режиме автоматика плавно изменяет выходное напряжение БПС. Когда показание на образцовом вольтметре, подключенного к нагрузке, совпадет с требуемым напряжением **Uавтон** необходимо зафиксировать это значение, удерживая кнопку «Ввод» до появления индикации **«Установка напр. автон. работы БПС №1 произведена»**. Перейти к калибровке тока БПС№1.
- Откалибровать **«нуль» Iист** нажав кнопку «Ввод» после того, как значение тока на ЖКИ перестанет изменяться (через 5–10 секунд).
- Откалибровать ток **БПС №1 Iист**, добившись соответствия показания тока БПС на ЖКИ показанию эталонного амперметра в цепи нагрузки. Перейти к калибровке температуры БПС №1.
- Откалибровать **tист<sup>0</sup>С**, приведя в соответствие показание ЖКИ показанию образцового термометра. Перейти к калибровке параметров БПС№2.
- Откалибровать остальные БПС аналогично БПС №1. Перейти к калибровке напряжения **нагрузки**.
- Откалибровать напряжение нагрузки и перейти к калибровке внешних датчиков температуры.
- Откалибровать температуру внешних датчиков температуры.
- Выйти из подменю **«Калибровки»**.
- Выйти из подменю **«Установки»**.

#### **7.16** Упрощенная калибровка**.**

Используется для проверки калибровки напряжений. Для калибровки необходимы вольтметры постоянного и переменного напряжения. Упрощенная калибровка используется в полевых условиях, или в случае, когда нет возможности провести сложные испытания, например, точно измерить температуру БПС, ток, и т.д.

- Подключить к источнику сетевого напряжения, АКБ и к нагрузке эталонные вольтметры для измерения соответствующих напряжений.
- Включить АВ «АКБ», АВ «СЕТЬ», АВ НАГРУЗКА, войти в меню **«Установки» (пароль 184)** и далее в подменю **«Калибровки» (пароль 873)**.
- Войти в подменю **«Сеть»**. Откалибровать фазные напряжения сети (кнопками «Влево», «Вправо» добиться соответствия показания ЖКИ показанию образцового вольтметра). Выйти из подменю **«Сеть»**. Перейти к калибровке АКБ.
- Войти в подменю **«Батареи»**, **«Батарея№1»** и откалибровать **Uбат** (кнопками «Влево», «Вправо» добиться соответствия показания ЖКИ показанию образцового вольтметра).
- Перейти к калибровке БПС №1. Войти в подменю **«БПС №1»** и откалибровать **Uист** (кнопками «Влево», «Вправо» добиться показания ЖКИ на 0,5В больше, чем показание образцового вольтметра, подключенного к нагрузке, этим учитывается падение напряжения на выходном диоде БПС). Перейти к калибровке напряжения **Uнагр**.
- Откалибровать **Uнагр** (кнопками «Влево», «Вправо» добиться соответствия показания ЖКИ показанию образцового вольтметра, подключенного к нагрузке). Перейти к установке напряжения **Uавтон**.
- Кнопками «Влево», «Вправо» установить **Uавтон.** В этом режиме автоматика плавно изменяет выходное напряжение БПС. Когда показание на образцовом вольтметре, подключенного к нагрузке, совпадет с требуемым напряжением **Uавтон** необходимо зафиксировать это значение, удерживая кнопку «Ввод» до появления индикации **«Установка напр. автон. работы БПС №1 произведена»**. Перейти к калибровке напряжений БПС №2.
- Откалибровать остальные БПС аналогично БПС №1. Перейти к калибровке напряжения **нагрузки**.
- Откалибровать напряжение нагрузки.
- Выйти из подменю **«Калибровки»**.
- Выйти из подменю **«Установки»**.

#### **7.17** Порядок проведения тестового контроля.

- Включить ИБЭП, включить автоматы АКБ, войти в подменю **«ТЕСТ»** (**пароль 999**).
- Проверить работоспособность реле **«АВАРИЯ СЕТИ»**. Начальная индикация на ЖКИ **- «Реле аварии сети РАБОЧ.»**, это означает, что реле находится в состоянии, соответствующим нормальному режиму работы. Для его срабатывания нажать кнопку «Ввод» (на **ЖКИ** индикация **«Реле аварии сети ВКЛ.»**) и проверить замыкание контактов на

соответствующем разъеме ИБЭП. Отключить реле кнопкой «Ввод» (на **ЖКИ** индикация (**«Реле аварии сети ВЫКЛ.»**).

- Проверить аналогично работоспособность реле **«АВАРИЯ АКБ 1»**,**«АВАРИЯ АКБ 2»**.
- Проверить аналогично работоспособность реле **«АВАРИЯ БПС»**.
- Проверка работоспособности реле самокалибровки нуля тока АКБ производится на предприятии–изготовителе.
- Проверить работоспособность контактора **«Реле БАТ.№1 »** .
- Проверить работоспособность реле **«Реле БАТ.№2 »** .
- Проверить максимальное выходное напряжение и максимальный ток БПС. Отключить автомат АКБ и нагрузки. Войти в меню **БПС №1**, на строке ШИМ выбрать **Uмах**. В этом режиме БПС выдает максимальное напряжение. Напряжение и ток отображаются в нижней строке. Включить АВ нагрузки. Реостатом плавно увеличивать ток до тех пор, пока величина тока перестанет увеличиваться, а выходное напряжение БПС начнет уменьшаться. Это означает, что БПС работает в режиме ограничения тока. Выполнить аналогичную проверку для других БПС.
- Выйти из подменю **«ТЕСТ»**.

## <span id="page-22-0"></span>**8. АВАРИЙНЫЕ И АНОРМАЛЬНЫЕ РЕЖИМЫ РАБОТЫ ИБЭП**

#### **8.1 Сетевое напряжение ниже допустимого уровня или отсутствует.**

- **Признак аварии**: напряжение сети меньше установки **Uminсети** (см. подменю **«Установки»**).
- **Индикация ЖКИ**: «Авария! Сеть отсутствует»
- **Звуковой сигнал**, если включен, непрерывный.
- **8.2 Выход из строя БПС.**
- **Признаки аварии**: выходное напряжение БПС больше установки **Umax** (см.подменю**«Установки»**)
	- **или** выходное напряжение БПС меньше напряжения батареи на 10÷20В
	- **или** температура радиатора охлаждения БПС выше установки **Tmax**(см. подменю **«Установки»**).
- **Индикация ЖКИ**: «Авария БПС Х! Завышено **Uвых**.» **или**

«Авария БПС Х! Занижено **Uвых**.» **или**

«Авария БПС Х! Перегрев источника»

В этих случаях аварийный БПС отключается УКУ.

- **Звуковой сигнал**, если включен, непрерывный.

#### **8.3 Авария АКБ.**

- **Признаки аварии:** 
	- **–**при включении ИБЭП напряжение от АКБ равно нулю (обрыв цепи АКБ или неправильная полярность её подключения);
	- –при автоматическом, периодическом контроле исправности цепи АКБ, состоящем из трех этапов:
- 1) Напряжение БПС сначала повышается, а затем понижается примерно на 3% и, если ток АКБ не превышает заданного значения 2\***Iбк**, то УКУ переходит ко второму этапу контроля;
- 2) Напряжение БПС сначала повышается, а затем понижается примерно на 6% и, если ток АКБ не превышает заданного значения 2\***Iбк**, то УКУ переходит к третьему этапу контроля;
- 3) Напряжение БПС плавно понижается до значения **Uсигн**, и, если при этом **IАКБ** <**Iбк**., то формируется сигнал **«Авария АКБ»**.
- **Индикация ЖКИ**: «Авария! Батарея не подключена».
- **Звуковой сигнал**, если включен, непрерывный.
- **8.4 Работа от батареи.**
- **Признаки режима –** ток разряда батареи больше значения установки **Iбк**

(см. подменю **«Установки»**), т.е. батарея разряжается (при этом

звуковой сигнал, если включен, прерывистый, см. п.4.8.) **или**

– напряжение батареи меньше параметра **Uсигн** (см. Подменю **«Установки»**), т.е. батарея разряжена. При этом звуковой сигнал, если включен, прерывистый, (см. п.4.8.).

#### *Внимание!*

- *Индикация характера аварии на ЖКИ выводится при кратковременном нажатии кнопки «ВВОД» в основном меню.*
- *Звуковой сигнал и сигнал телеметрии «АВАРИЯ» снимаются при кратковременном нажатии кнопки «ВВОД » после просмотра списка произошедших аварий.*
- *Звуковые сигналы «Работа от батареи» и «Напряжение АКБ ниже Uсигн» снимаются одновременным нажатием кнопок «Влево», «Вправо».*

 **Информация обо всех авариях фиксируется в журнале событий**.

Информация о текущем состоянии для мониторинга и управления с помощью удаленного компьютера передается на основе Ethernet–интерфейса ИБЭП.

Информация о состоянии ИБЭП может передаваться по каналу телеметрии. При нормальной работе «сухие» нормально замкнутые контакты реле **«Авария»** разомкнуты. При аварийной ситуации или снятии питания с ИБЭП контакты замыкаются, и оператор на центральном пульте получает информацию для принятия решения.

Проверка выходных параметров и выполняемых функций в нормальном и аварийном режимах работы может осуществляться как по ЖКИ, так и по подключенным внешним вольтметрам контроля выходного напряжения и тока ИБЭП, а также по световой сигнализации на БПС **«АВАРИЯ»** и **«РАБОТА»**.

## <span id="page-23-0"></span>**9. ИЗМЕРЕНИЕ ПАРАМЕТРОВ ИБЭП**

При подготовке к работе, проверке технического состояния используются поверенные приборы (при отсутствии указанных ниже они могут быть заменены на аналогичные):

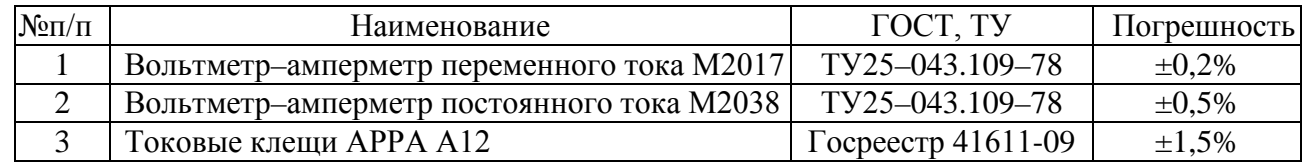

**9.1** Условия проведения проверки должны соответствовать п.2.2 настоящего руководства.

- **9.2** Подключение кабелей к сети, АКБ, нагрузке (реостату), включение ИБЭП производить в соответствии с пп.5,6 настоящего руководства.
- **9.3** Величины напряжений сети, АКБ и нагрузки измерять на соответствующих АВ и клеммах ИБЭП. Величину напряжения БПС определять как сумму (напряжение нагрузки + 0,5В), при этом в работе оставлять тот БПС, для которого производятся измерения. Величины токов АКБ и нагрузки измерять клещами в соответствующем проводе любого полюса. Величину тока БПС измерять в проводе нагрузки при отключенных АВ АКБ и оставленном в работе данном БПС.
- **9.4** Зафиксировать измеренные параметры в форме рекомендуемой таблицы:

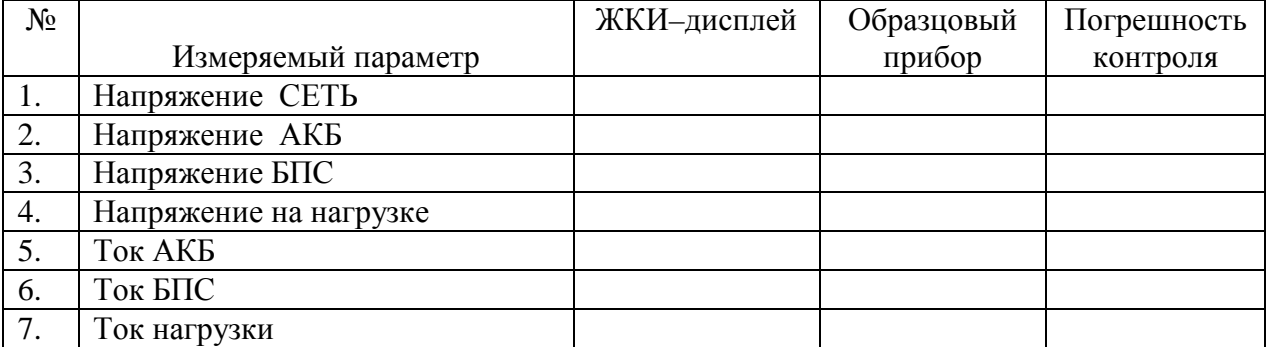

Полученная погрешность по напряжению не должна превышать  $\pm 1,5\%$ , по току  $\text{-} \pm 2,5\%$ .

## <span id="page-24-0"></span>**10. ПРОВЕРКА ТЕХНИЧЕСКОГО СОСТОЯНИЯ**

- **10.1** Проверка технического состояния проводится с целью обеспечения бесперебойной работы ИБЭП и предупреждения сбоев и отказов в его работе.
- **10.2** Устанавливаются квартальная и годовая виды проверок.
- **10.3** К работам по проверкам допускаются лица, допущенные к самостоятельной работе с ИБЭП.
- **10.4** Квартальная проверка состоит из следующих операций:
	- − чистка вентиляторов охлаждения от пыли;
	- − контроль величины выходного напряжения БПС с помощью подключения внешнего вольтметра к клеммнику нагрузки при включенной нагрузке, разница показаний цифрового индикатора ИБЭП и вольтметра не должна превышать ±2% **Uвых**.;
	- − контроль отсутствия аварийной сигнализации на БПС;
	- − проверка сигнализации по каналам телеметрии состояния сети, БПС, АКБ, нагрузки;
	- − контроль звуковой сигнализации.
- **10.5**Для обеспечения гарантированного охлаждения ИБЭП в течение всего срока эксплуатации необходимо производить замену вентиляторов с периодичностью 1 раз в 5 лет.
- **10.6** При проведении ежегодной проверки, в дополнение к операциям квартальной проверки, производятся работы, определяемые эксплуатационной документацией АКБ.
- **10.7 При производстве работ, связанных с отключением оборудования и снятием напряжения с ИБЭП необходимо заменить элемент питания часов УКУ типа CR2032**, для этого отключить ИБЭП, вывинтить винты крепления УКУ, вынуть его и заменить элемент, соблюдая полярность. Затем закрепить УКУ, включить ИБЭП и в меню **«Установки»** установить текущие дату и время.

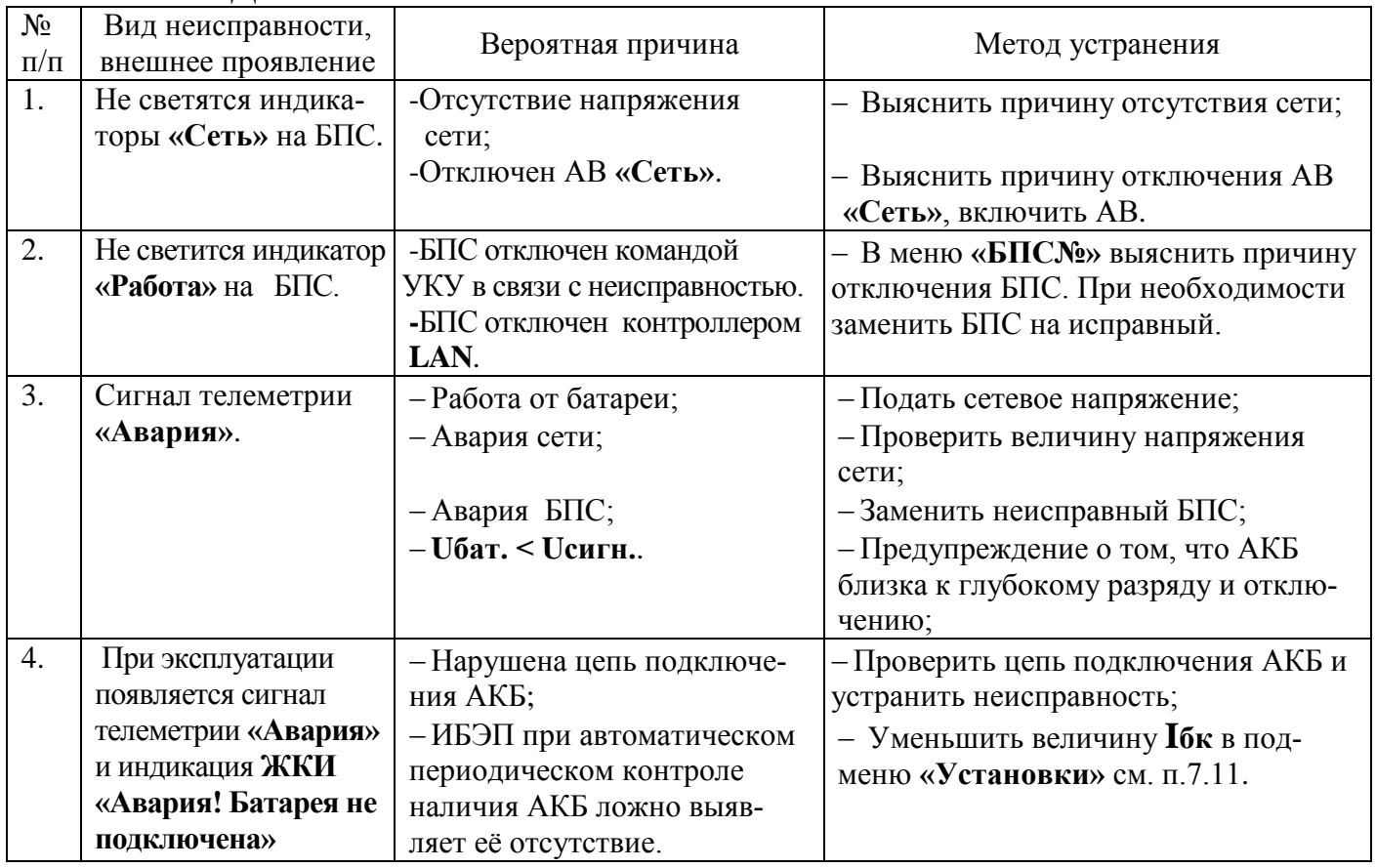

## <span id="page-24-1"></span>**11. ХАРАКТЕРНЫЕ АВАРИЙНЫЕ СИТУАЦИИ И НЕИСПРАВНОСТИ И МЕТОДЫ ИХ УСТРАНЕНИЯ**

## <span id="page-25-0"></span>**12. ХРАНЕНИЕ И ТРАНСПОРТИРОВАНИЕ**

- **12.1** Транспортирование ИБЭП на значительные расстояния осуществляется в транспортной таре автомобильным и железнодорожным транспортом в закрытых отсеках.
- **12.2** ИБЭП могут храниться только в упакованном виде в закрытых помещениях при соблюдении

следующих условий:

- − температура окружающей среды в диапазоне. . . . . . . . . . . . . . . . . . . . . ±50град.С
- − относительная влажность при температуре окружающей среды ±25 0 С, не более. . . . . . . . . . . . . . . . . . . . . . . . . . . . . . . . . . . . . . . . . . . . . . 80%
- − отсутствие в помещении химически активных веществ, вызывающих коррозию металлов.

 *Производитель оставляет за собой право на внесение технических изменений и совершенствований, не ухудшающих характеристик ИБЭП в соответствии с техническими условиями. Данные изменения производитель вносит в новые версии руководств по эксплуатации.*

<span id="page-26-0"></span>ПРИЛОЖЕНИЕ 1. ВИД СПЕРЕДИ ИБЭП-380/48В-210А-7/7(1500)-8U.

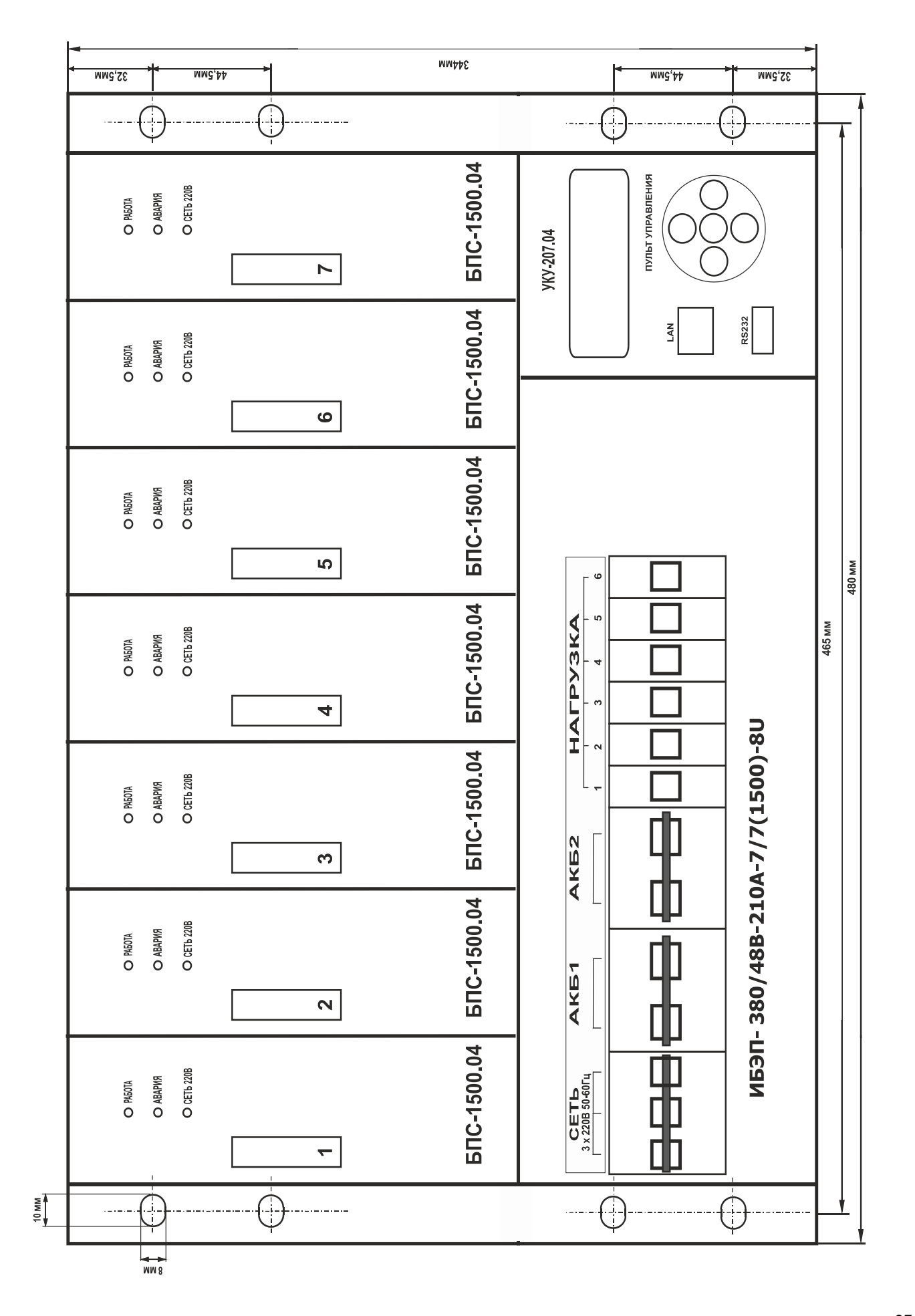

<span id="page-27-0"></span>ПРИЛОЖЕНИЕ 2. ВИД ИБЭП СО СТОРОНЫ КЛЕММНИКОВ.

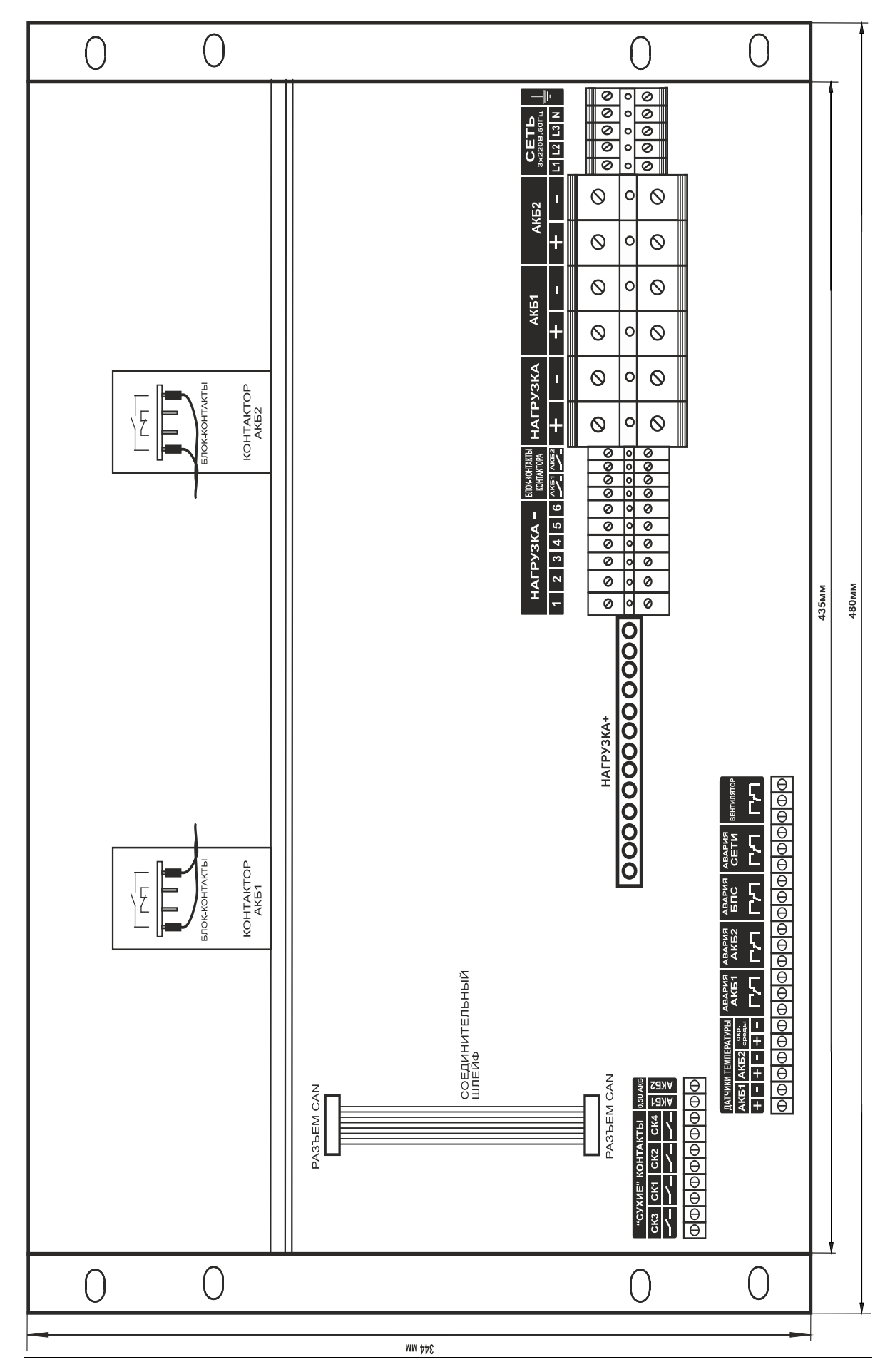

### <span id="page-28-0"></span>ПРИЛОЖЕНИЕ 3. СХЕМА ЭЛЕКТРИЧЕСКАЯ ОБЩАЯ (Uном=60В)

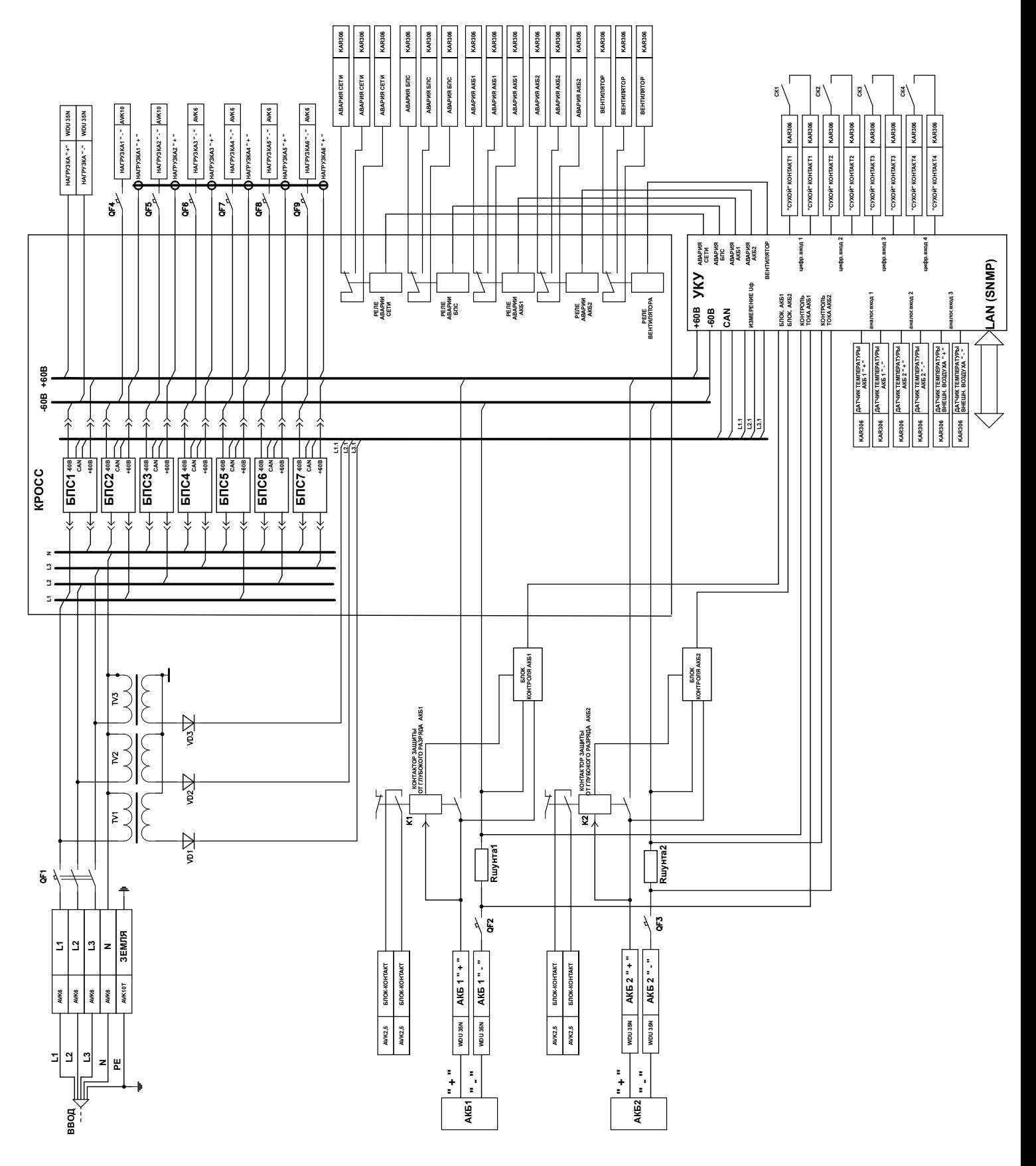

## <span id="page-29-0"></span>ПРИЛОЖЕНИЕ 4. АВТОМАТИЧЕСКИЕ ВЫКЛЮЧАТЕЛИ И КЛЕММЫ.

#### Автоматические выключатели

Таблица1

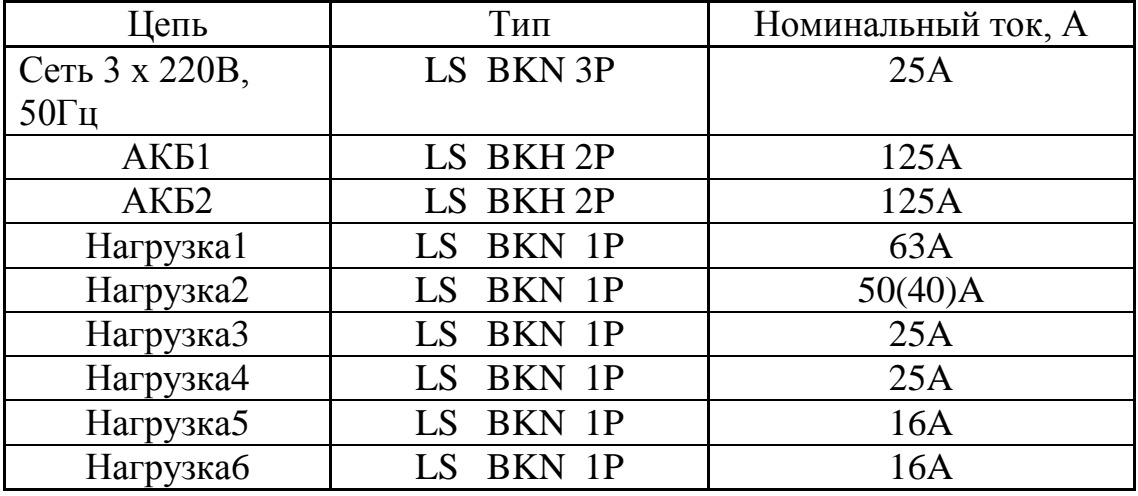

## Клеммы

Таблица2

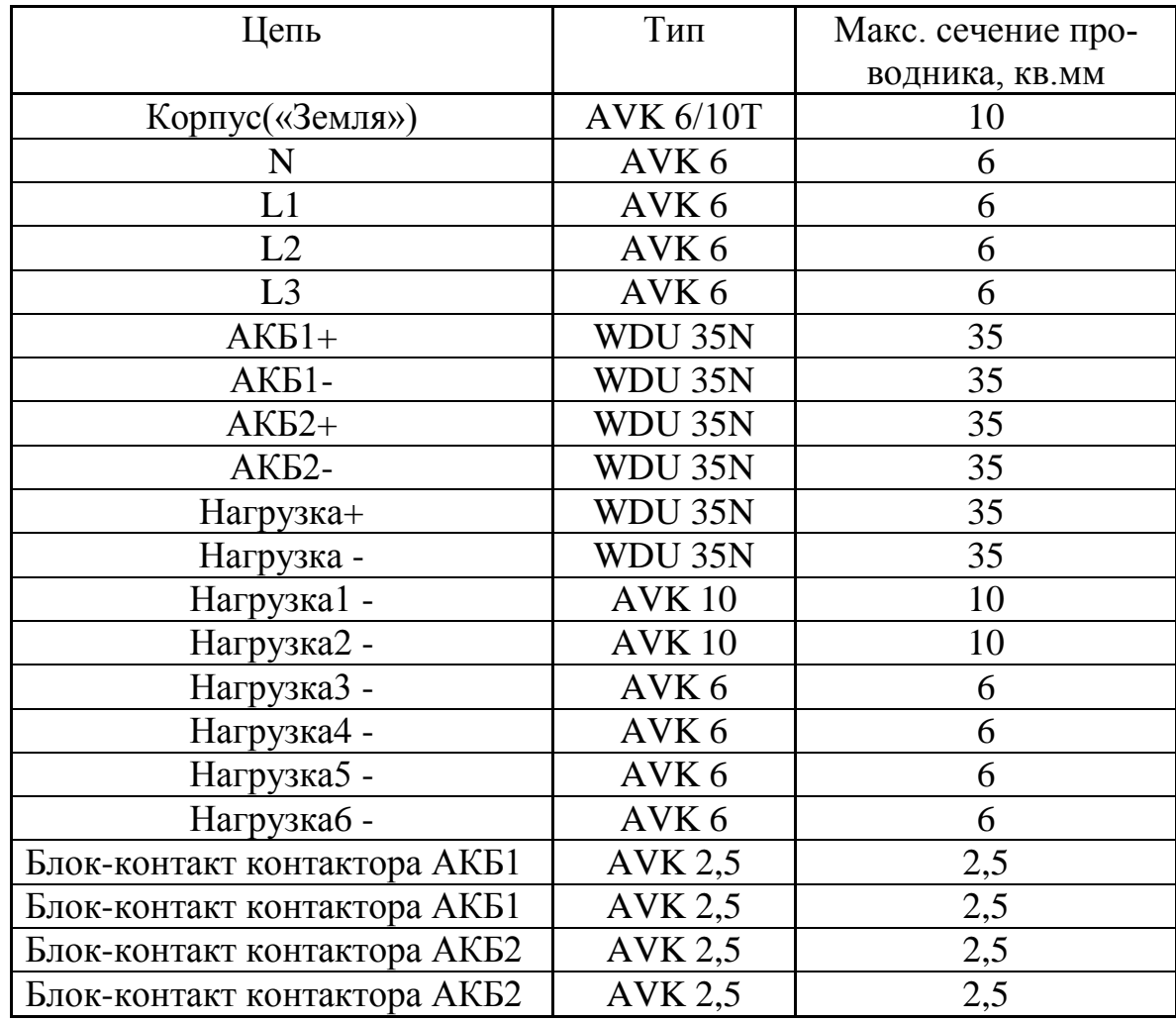

## <span id="page-30-0"></span>ПРИЛОЖЕНИЕ 5. НАСТРОЙКА ПАРАМЕТРОВ ETHERNET

Источник бесперебойного электропитания (ИБЭП) с устройством контроля и управления УКУ-205 предоставляет возможность мониторинга и управления по сети Ethernet (LAN).

Связь УКУ-205 по сети Ethernet осуществляется по протоколу SNMP. Для мониторинга и управления по этому протоколу на компьютере оператора необходимо установить соответствующее программное обеспечение (ПО) и присоединить к нему MIB–файл, описывающий структуру управляющей информации ИБЭП. В УКУ ИБЭП необходимо произвести правильную настройку параметров работы Ethernet(LAN).

ПО для SNMPмониторинга является коммерческим продуктом, с ИБЭП не поставляется и приобретается отдельно.

В УКУ-205 настройка параметров **Ethernet** выполняется в подменю **«Ethernet»** меню **«Установки»**. Это подменю имеет приведённые ниже пункты, которые выбираются маркером **«»**, перемещаемым кнопками «Вверх», «Вниз» устройства контроля и управления (УКУ) ИБЭП.

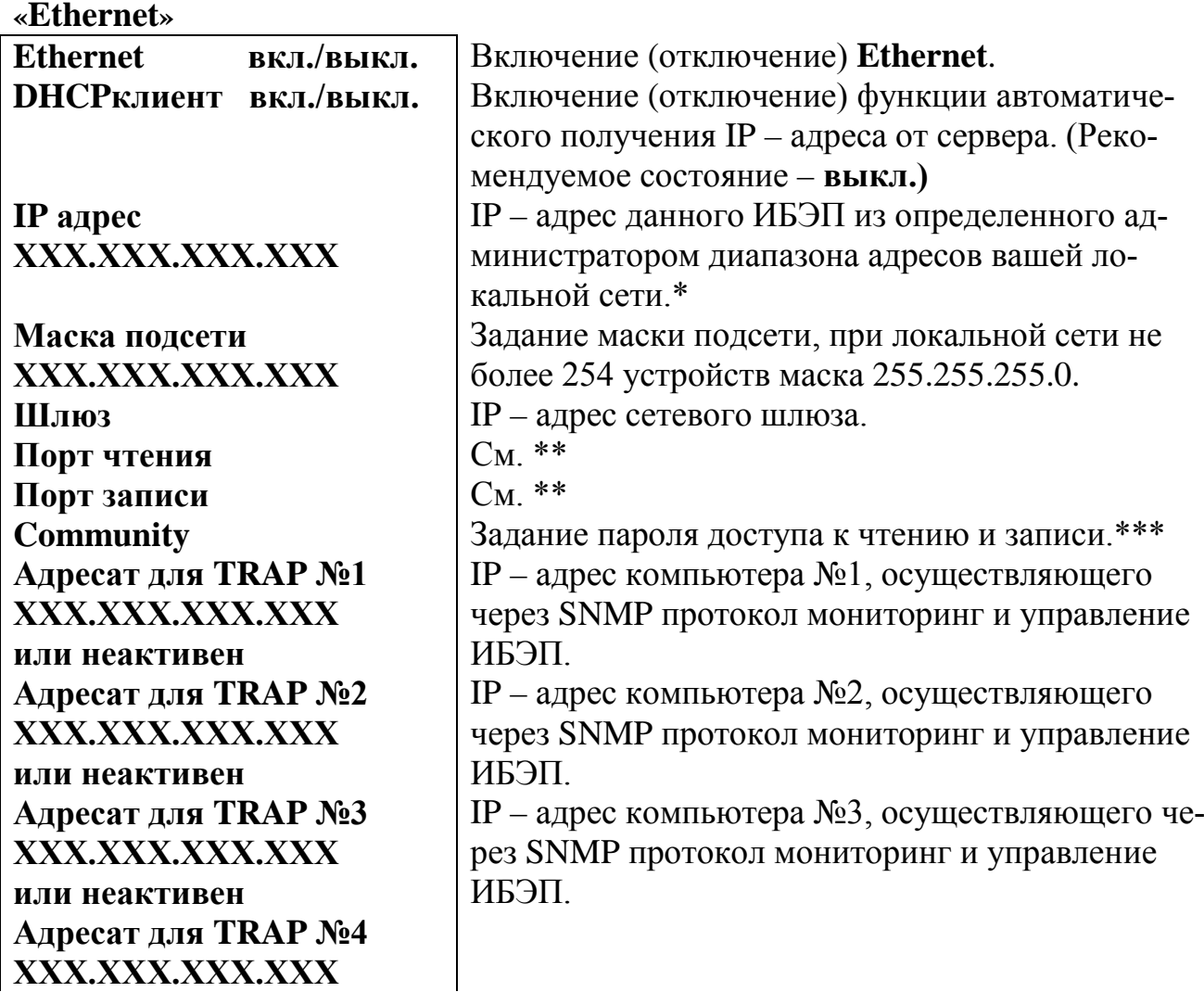

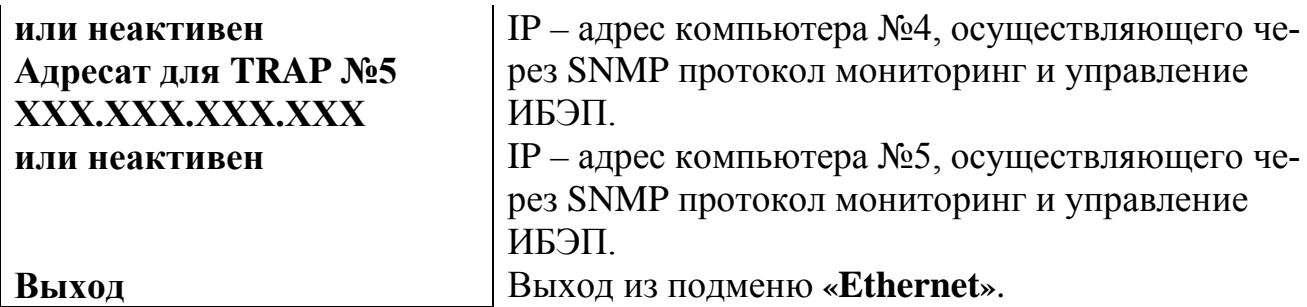

**\*** Установка начинается с высшего разряда с помощью кнопок «Влево», «Вправо» устройства контроля и управления(УКУ) ИБЭП. Фиксация набранного значения и переход к следующему разряду осуществляется кратковременным удержанием нажатой (≈1÷ 1,5сек.) кнопки «Ввод» УКУ.

\***\*** Порт чтения, определяемый используемым ПО. Для работы со встроенной Java -программой (при ее наличии) установить значение **161**. Для работы с коммерческим ПО возможно любое другое значение, совпадающее с установками этого ПО.

 Порт записи, определяемый используемым ПО. Для работы со встроенной Java–программой (при ее наличии) установить значение **162**. Для работы с коммерческим ПО возможно любое другое значение, совпадающее с установками этого ПО.

**\*\*\*** Имеет восемь разрядов, каждый из которых можно задать цифрой от 0 до 9 либо буквой латинского алфавита. Установка начинается с высшего разряда с помощью кнопок «Влево», «Вправо» УКУ. Фиксация набранного значения и переход к следующему разряду осуществляется кратковременным удержанием нажатой (≈1÷ 1,5сек.) кнопки «Ввод» УКУ.

#### Возможности мониторинга ИБЭП:

**Сеть –** напряжение;

– частота.

**БПС –** выходное напряжение;

– выходной ток;

– температура.

**АКБ –** напряжение;

– ток заряда или разряда;

– температура.

**Нагрузка –** напряжение;

 $-$  ток.

**Журнал событий** позволяет посмотреть перечень событий БПС, АКБ, сети и ИБЭП в целом с указанием вида, даты и времени события.

Кроме мониторинга УКУ позволяет выполнить по сети Ethernet изменение установок ИБЭП, включить (отключить) спецфункции, задать номер основного БПС, включить (отключить) БПС.

Кроме того, по всем аварийным ситуациям и по завершению спецфункции формируются и посылаются сообщения (traps).